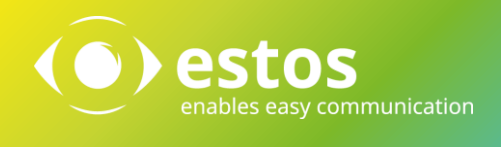

# MetaDirectory 3.5 Release Notes

Version 3.5.24.4732

#### **Rechtliche Hinweise / Impressum**

Die Angaben in diesem Dokument entsprechen dem Kenntnisstand zum Zeitpunkt der Erstellung. Irrtümer und spätere Änderungen sind vorbehalten.

Die estos GmbH schließt jegliche Haftung für Schäden aus, die direkt oder indirekt aus der Verwendung dieses Dokumentes entstehen.

Alle genannten Marken- und Produktbezeichnungen sind Warenzeichen oder Eigentum der entsprechenden Inhaber.

Die derzeit gültigen Allgemeinen Geschäftsbedingungen finden Sie auf unserer Webseite unter http://www.estos.de/agb.

Copyright estos GmbH. Alle Rechte vorbehalten.

estos GmbH Petersbrunner Str. 3a D-82319 Starnberg [info@estos.de](mailto:info@estos.de) [www.estos.de](http://www.estos.de/)

Stand 27.01.2015

#### Dokumentenhistorie

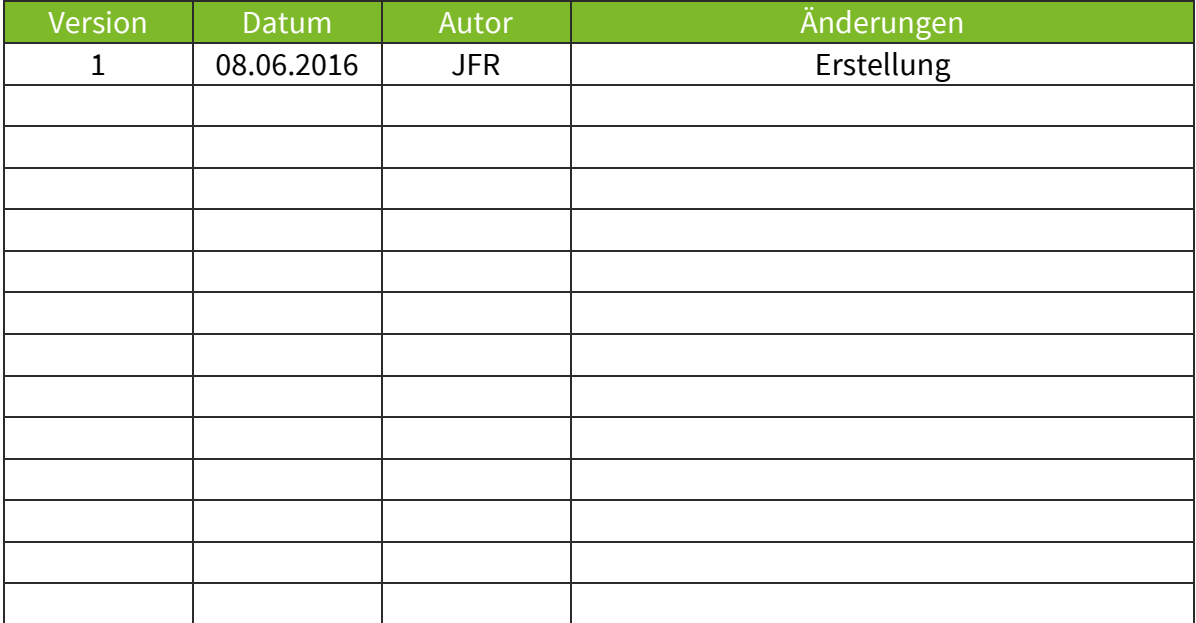

## Inhalt

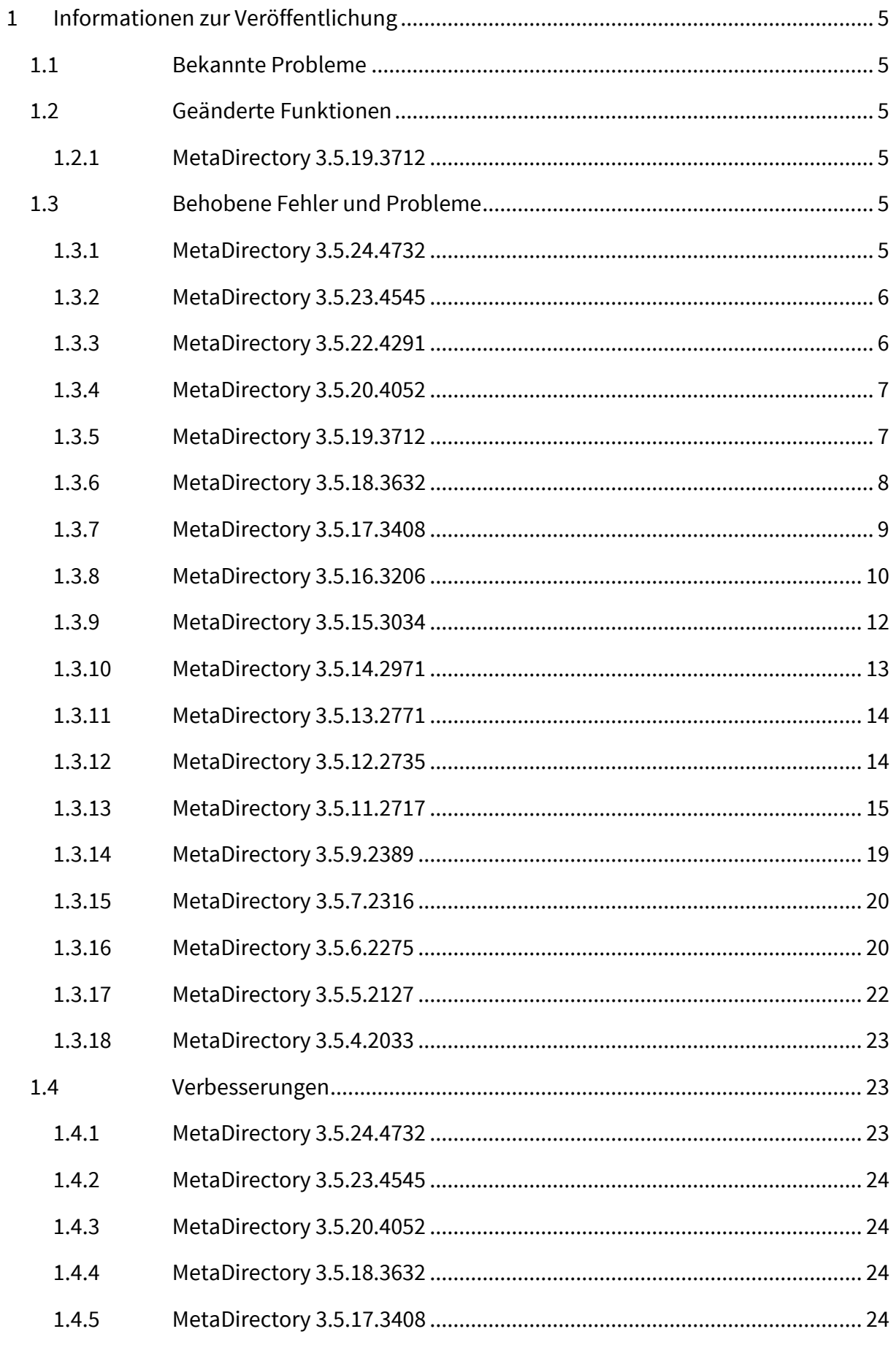

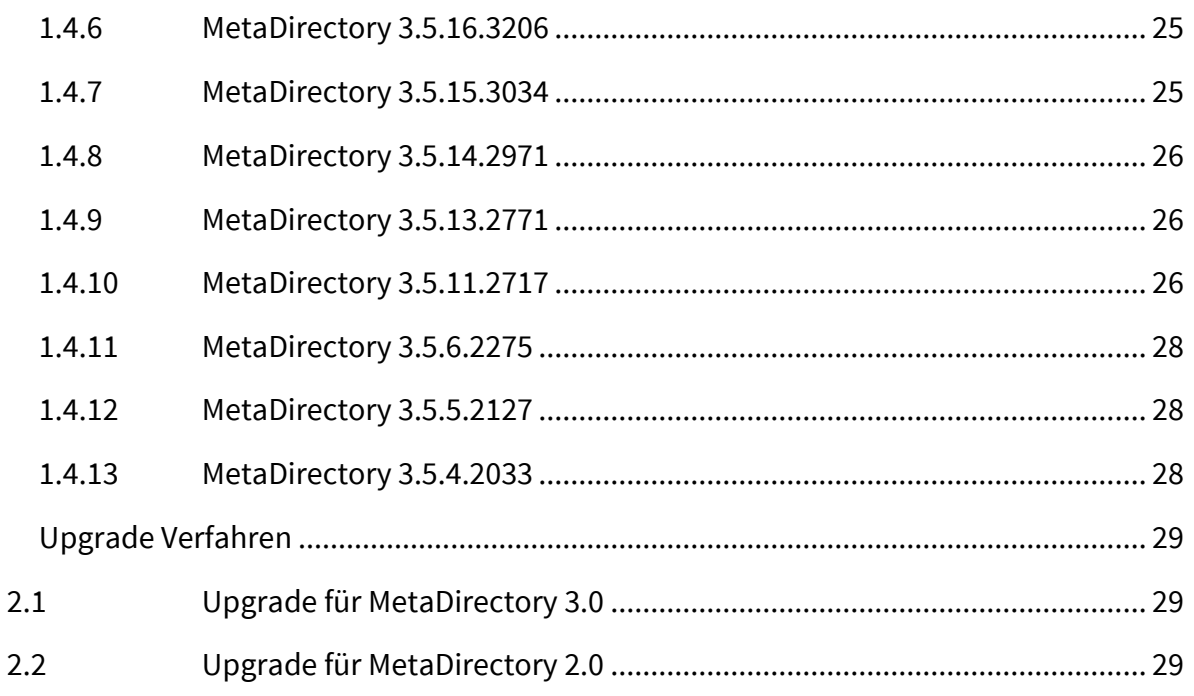

 $\overline{2}$ 

## <span id="page-4-0"></span>1 Informationen zur Veröffentlichung

### <span id="page-4-1"></span>1.1 Bekannte Probleme

Sollten sie ein **Update von Version 3.5.23.4545** ausführen, müssen wegen einer Anpassung in der Datenbank **alle Replikatoren erst einmal ausgeführt werden**, um die Datenbank initial zu befüllen. Des Weiteren müssen bei allen LDAP-Knoten außer "dc=meta" und "dc=web" die Datenbestände nach der ersten Replikation wieder erneut manuell zugewiesen werden.

## <span id="page-4-2"></span>1.2 Geänderte Funktionen

Bitte beachten sie, dass sich ab der Version 3.5.22.4291 die **Templates des Webserver-Knotens "Lync"** geändert haben. Sollten sie **manuelle Anpassungen** an diesem Web-Knoten vorgenommen haben, müssen sie diese **erneut ausführen**. Dies betrifft ausschließlich Kunden, welche das MetaDirectory in Verbindung mit dem **estos Contakt Kit** einsetzen. Weiterführende Informationen zu diesem Thema finden sie in unserer Knowledge Base.

#### <span id="page-4-3"></span>1.2.1MetaDirectory 3.5.19.3712

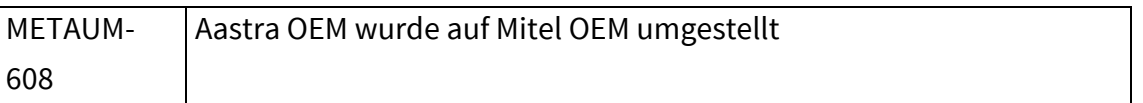

### <span id="page-4-4"></span>1.3 Behobene Fehler und Probleme

#### <span id="page-4-5"></span>1.3.1MetaDirectory 3.5.24.4732

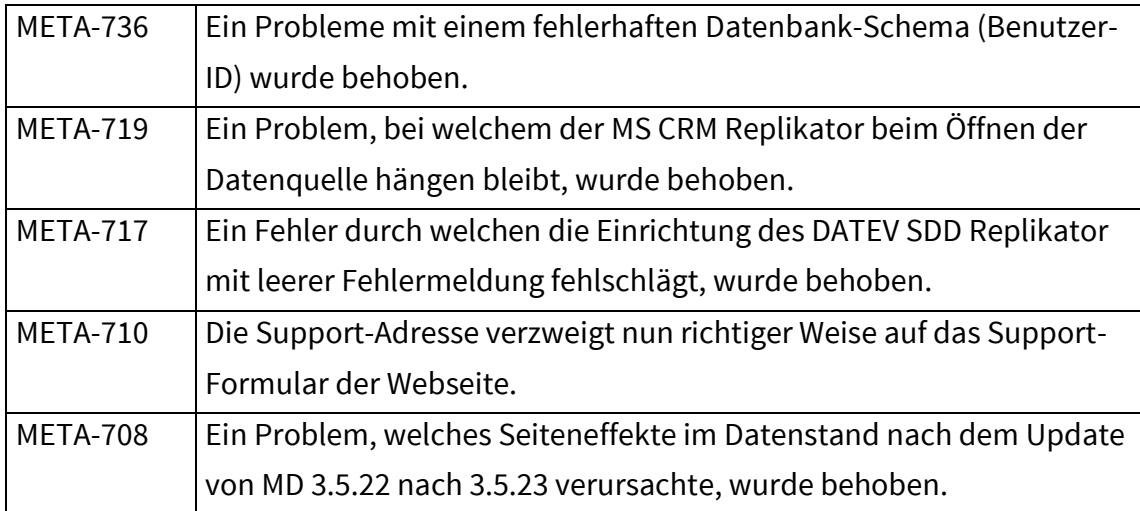

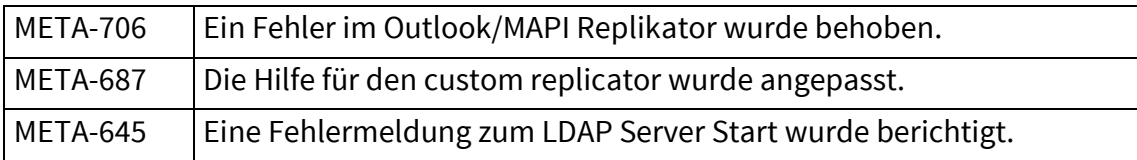

#### <span id="page-5-0"></span>1.3.2MetaDirectory 3.5.23.4545

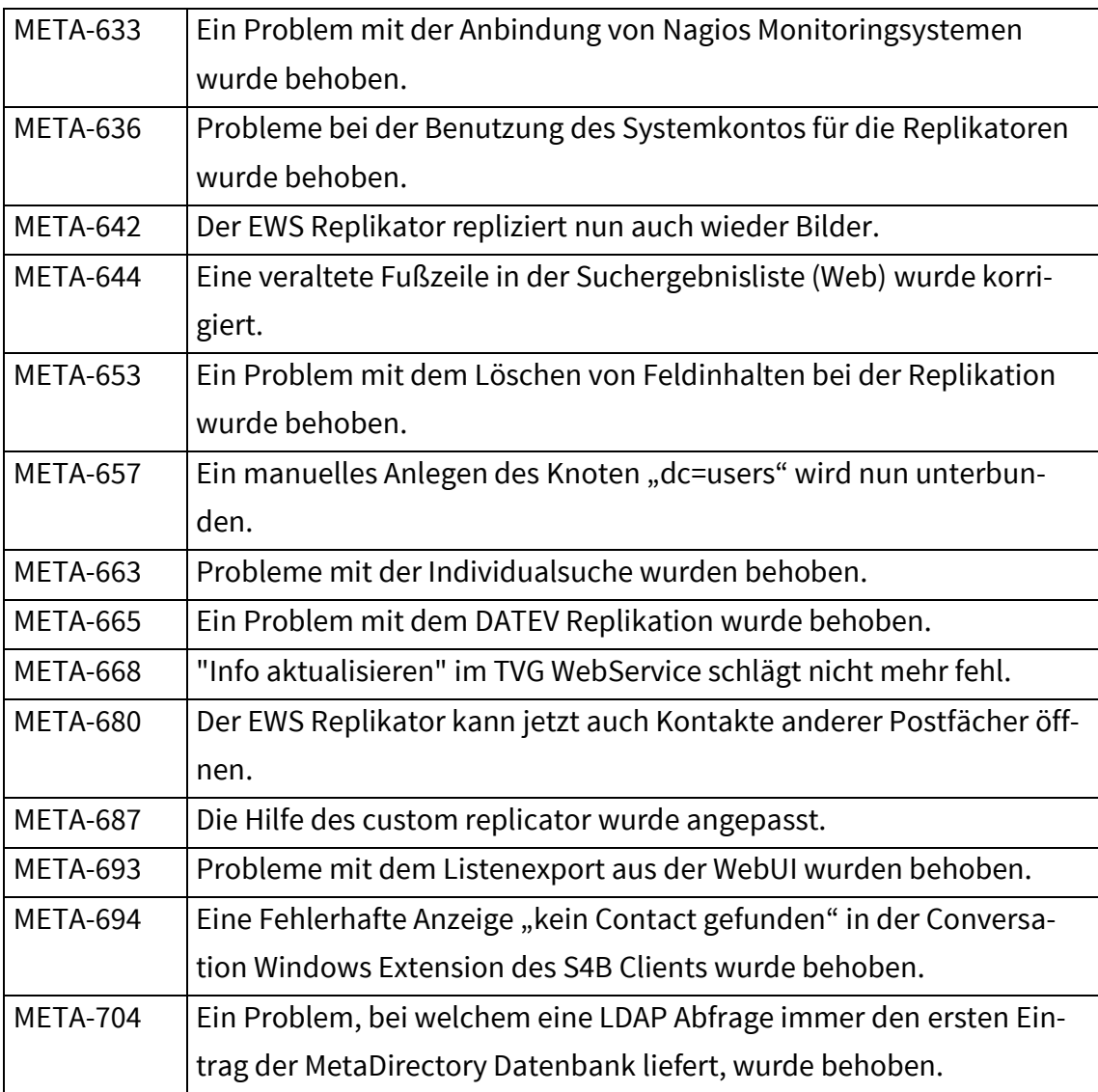

### <span id="page-5-1"></span>1.3.3MetaDirectory 3.5.22.4291

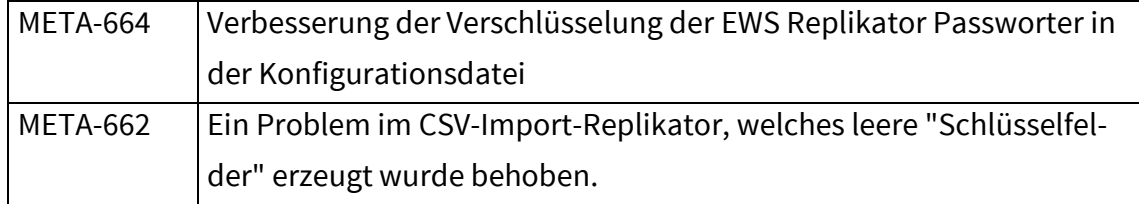

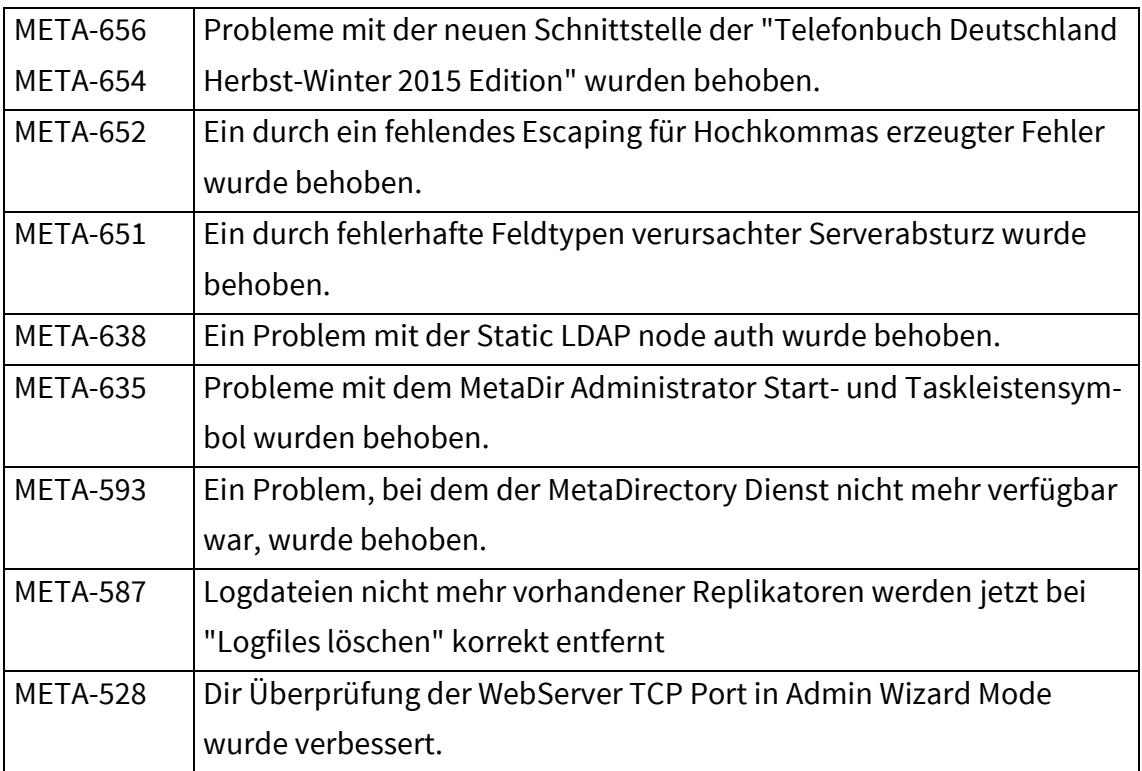

### <span id="page-6-0"></span>1.3.4MetaDirectory 3.5.20.4052

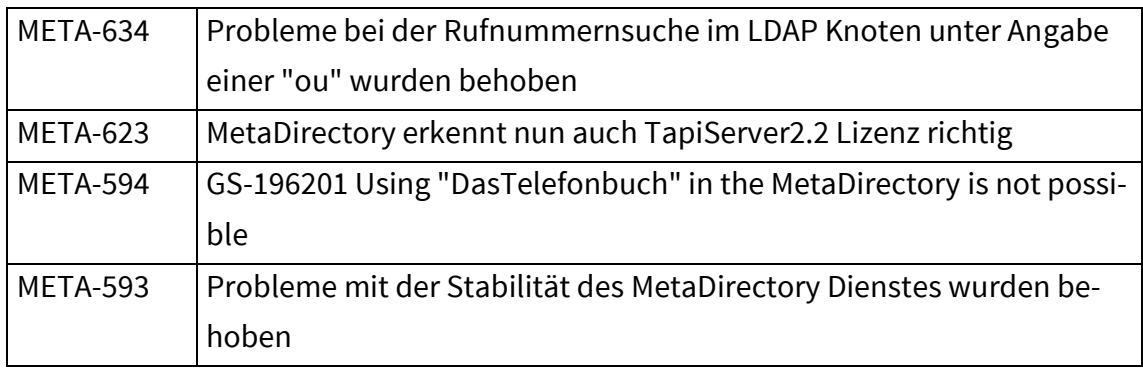

### <span id="page-6-1"></span>1.3.5MetaDirectory 3.5.19.3712

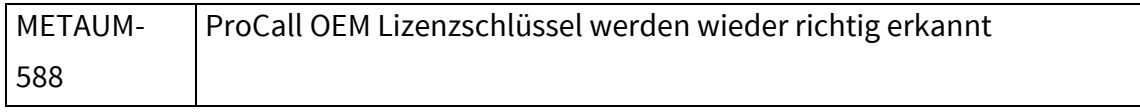

### <span id="page-7-0"></span>1.3.6MetaDirectory 3.5.18.3632

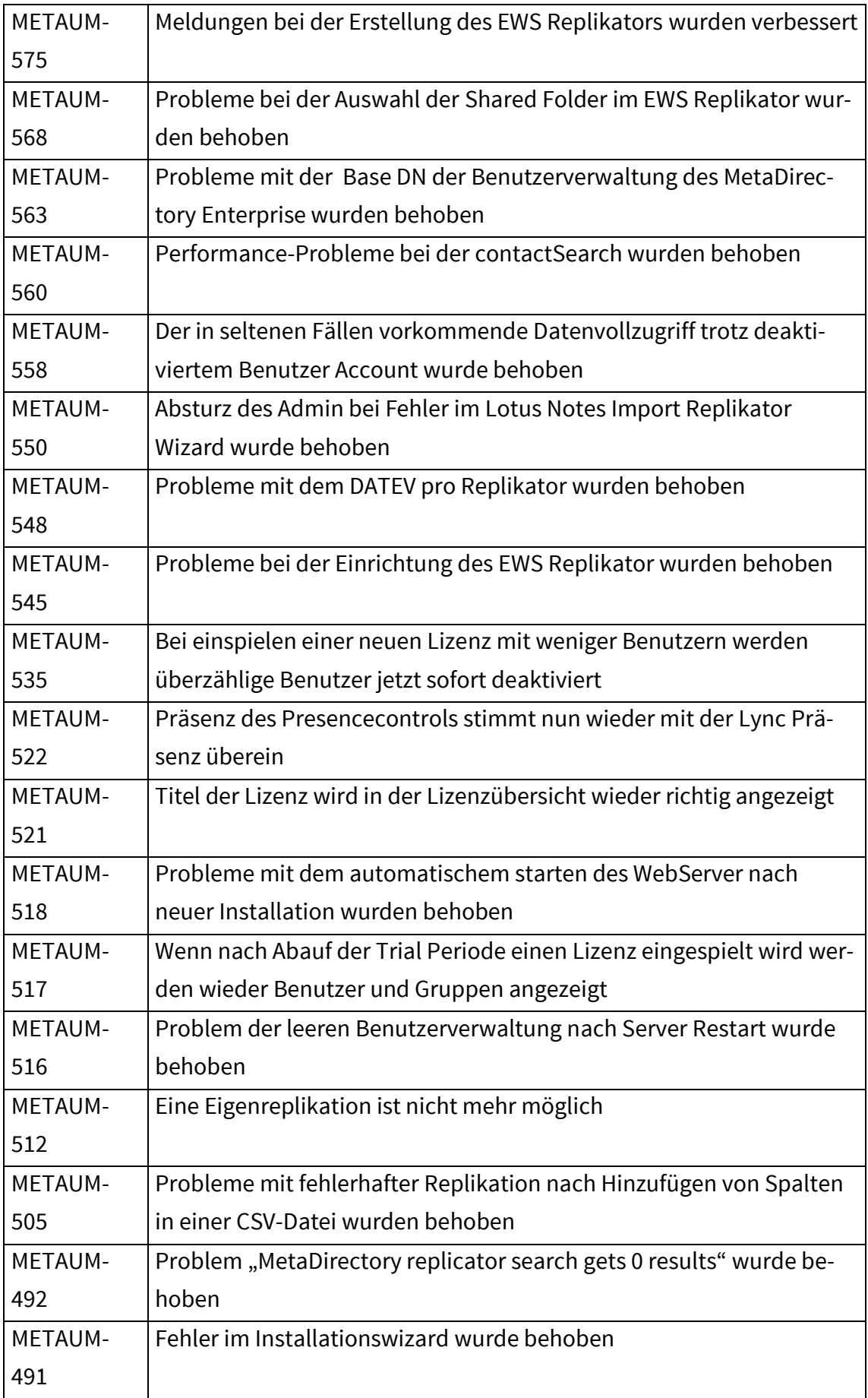

#### <span id="page-8-0"></span>1.3.7MetaDirectory 3.5.17.3408

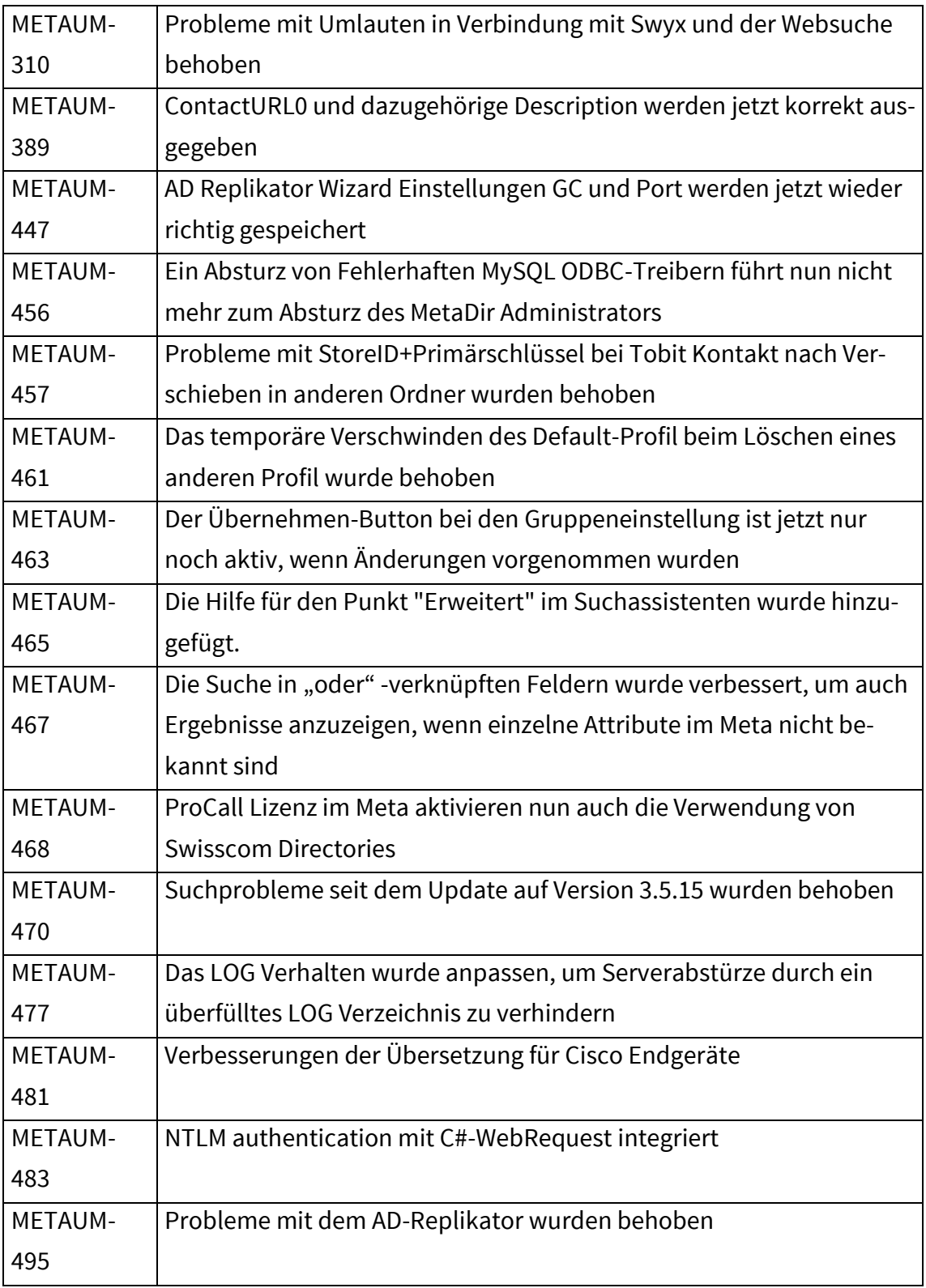

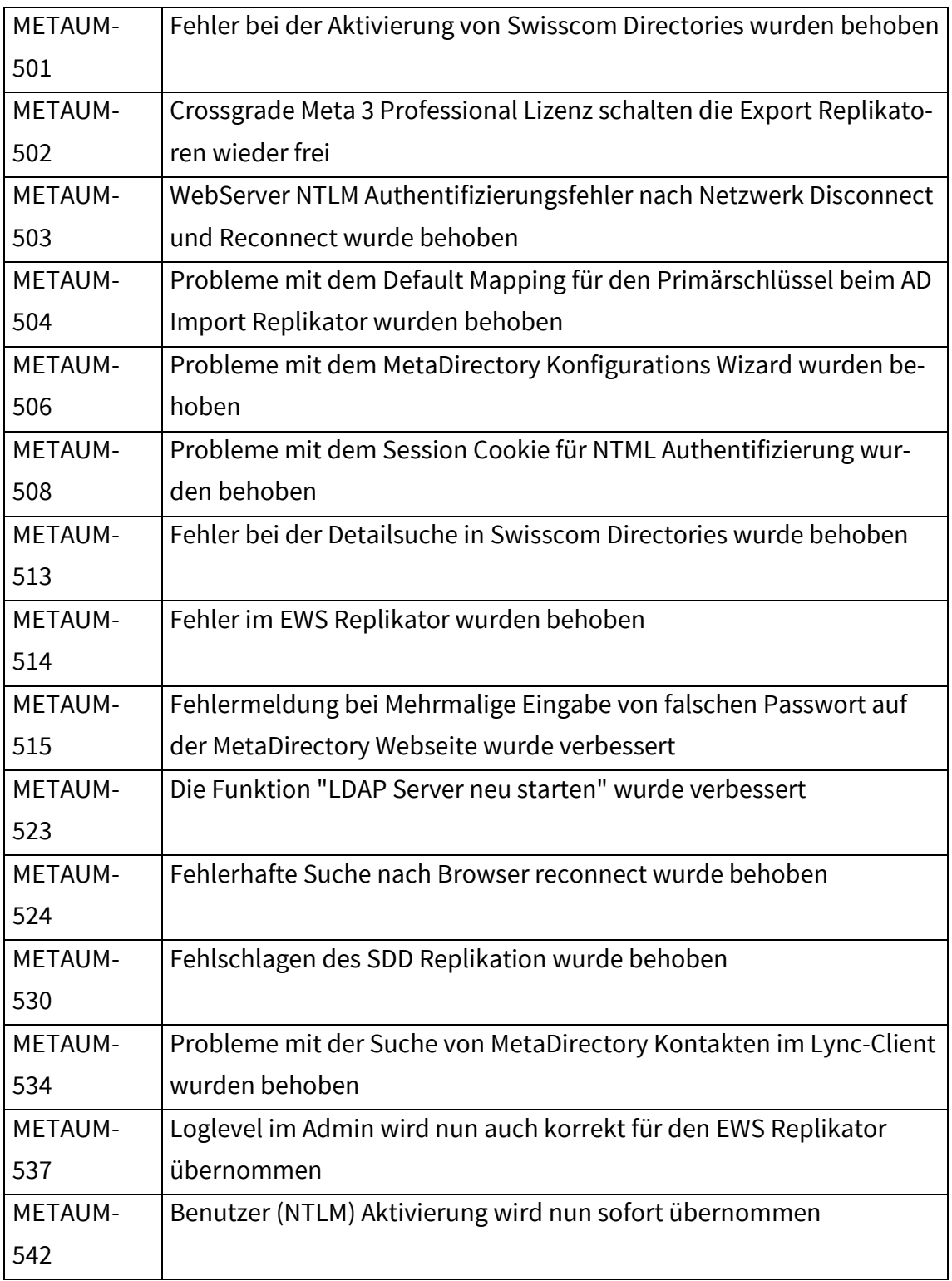

### <span id="page-9-0"></span>1.3.8MetaDirectory 3.5.16.3206

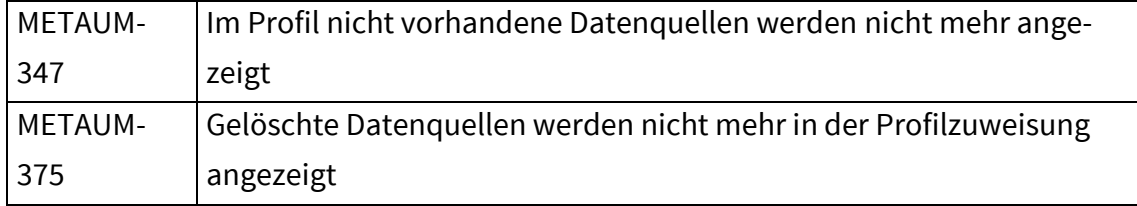

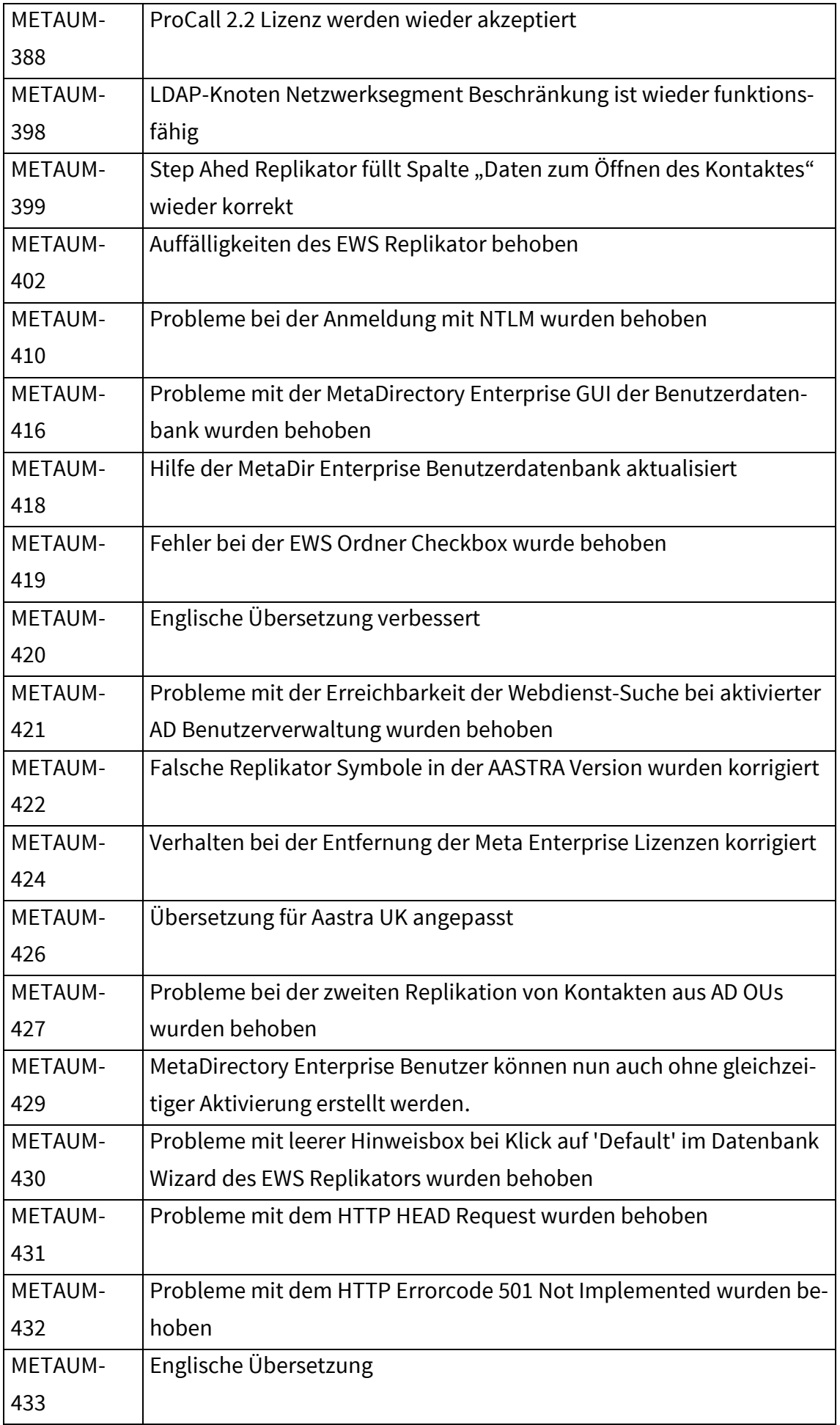

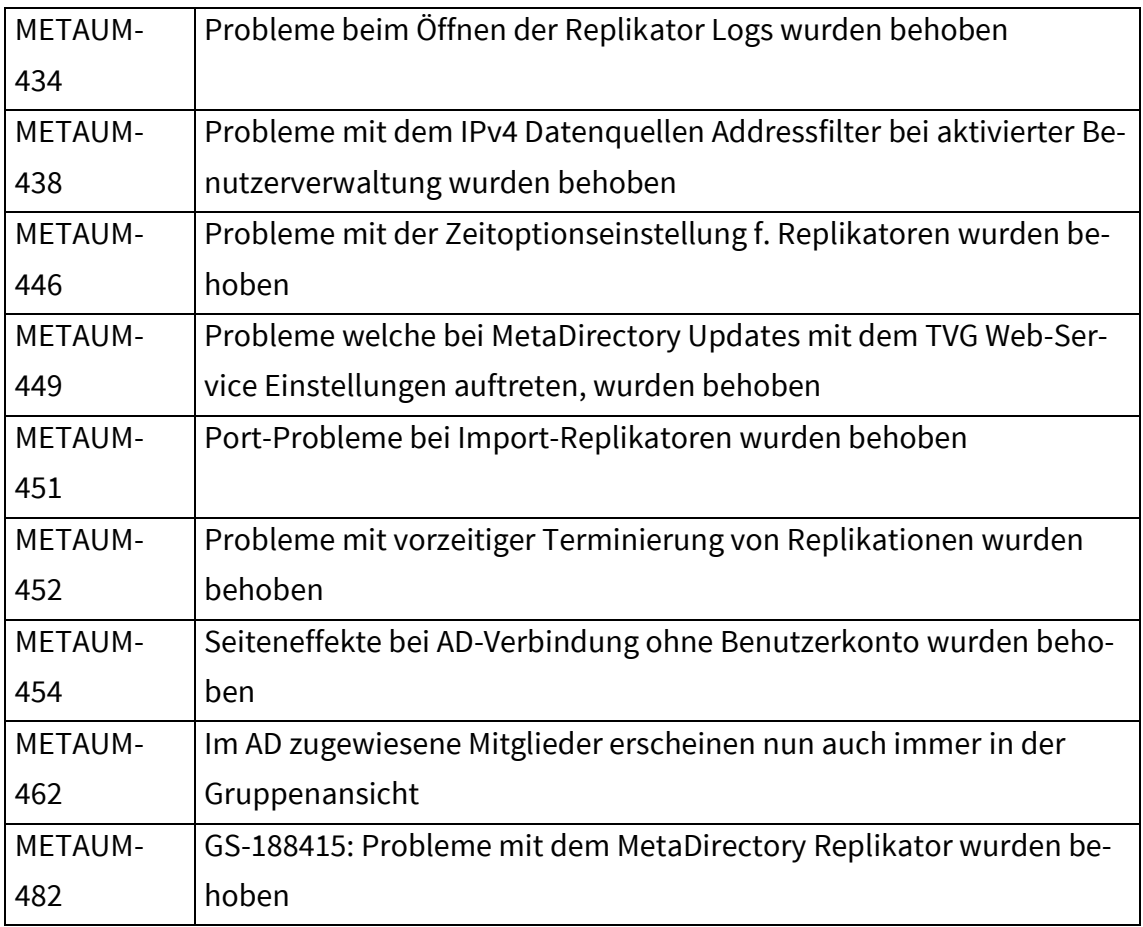

### <span id="page-11-0"></span>1.3.9MetaDirectory 3.5.15.3034

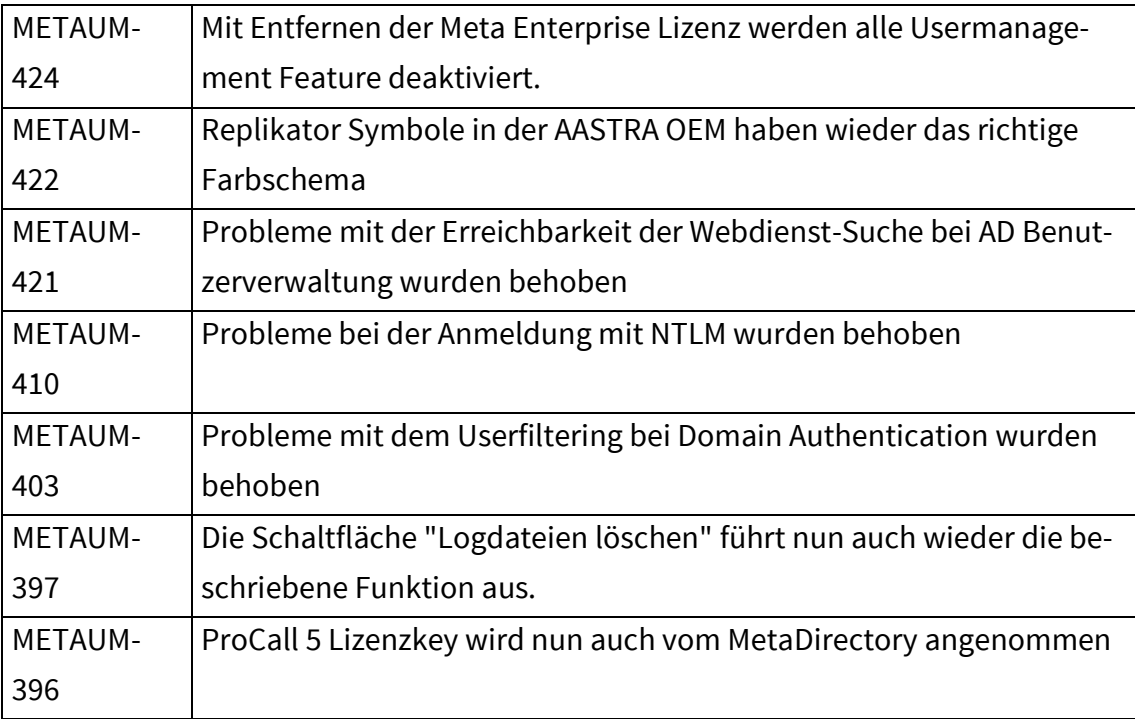

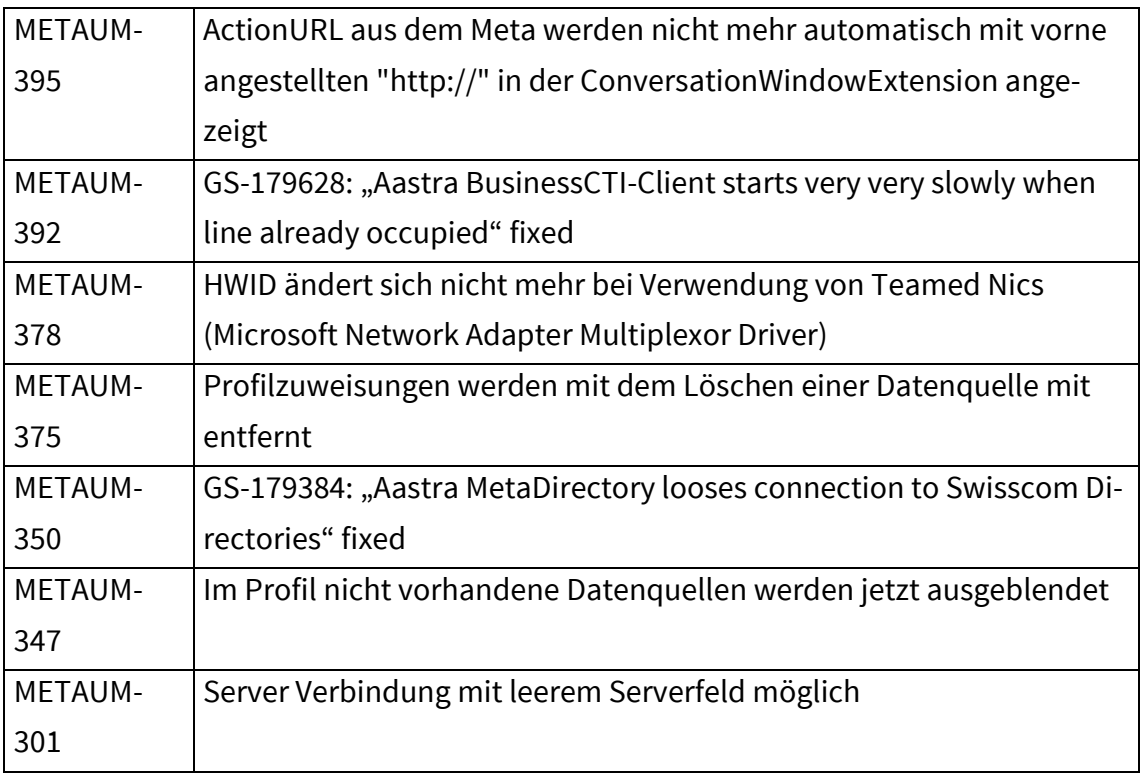

### <span id="page-12-0"></span>1.3.10 MetaDirectory 3.5.14.2971

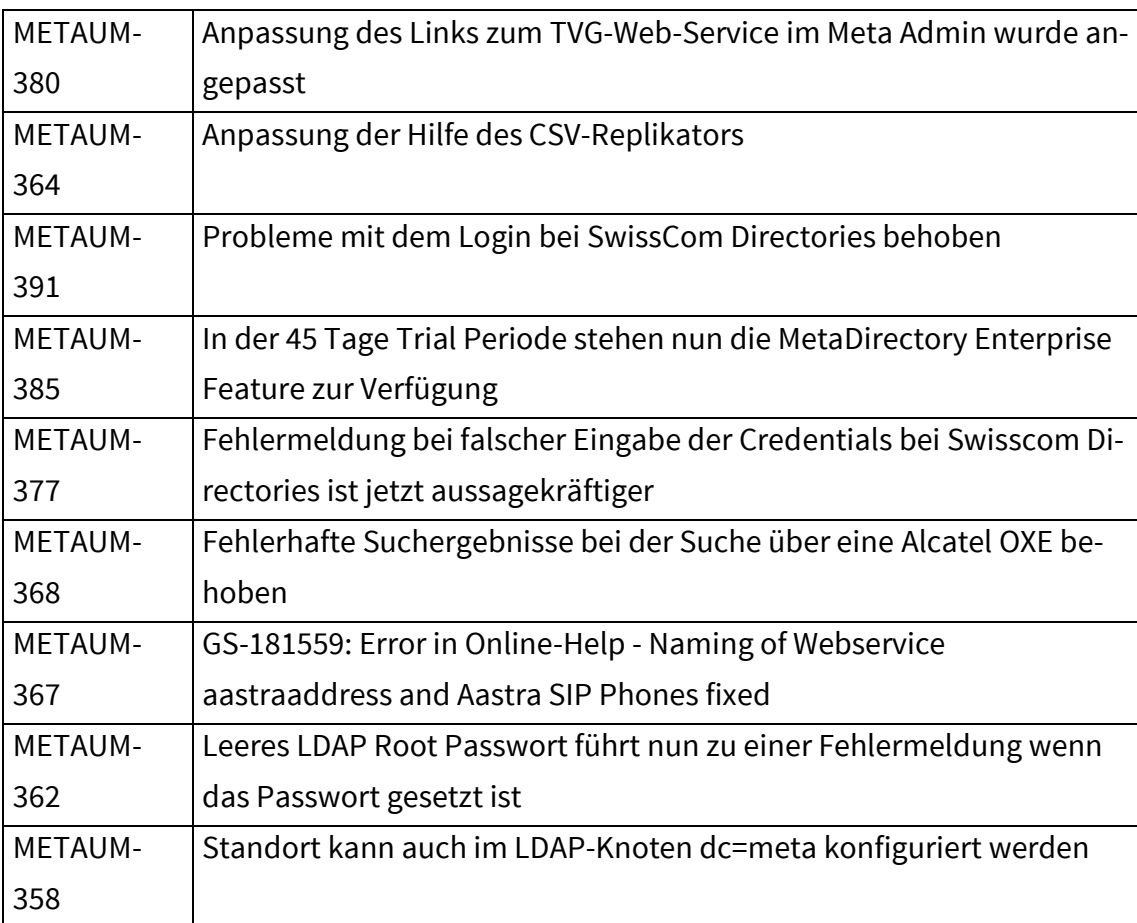

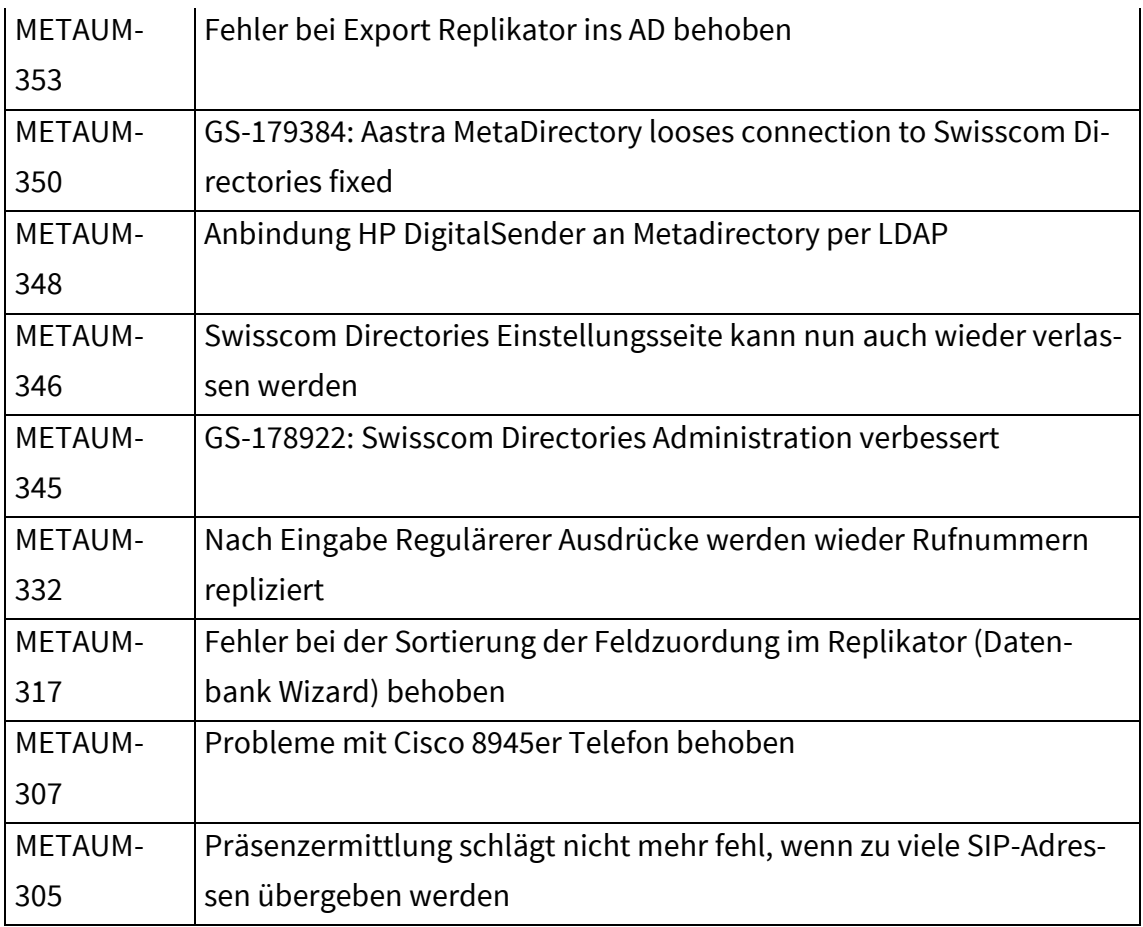

### <span id="page-13-0"></span>1.3.11 MetaDirectory 3.5.13.2771

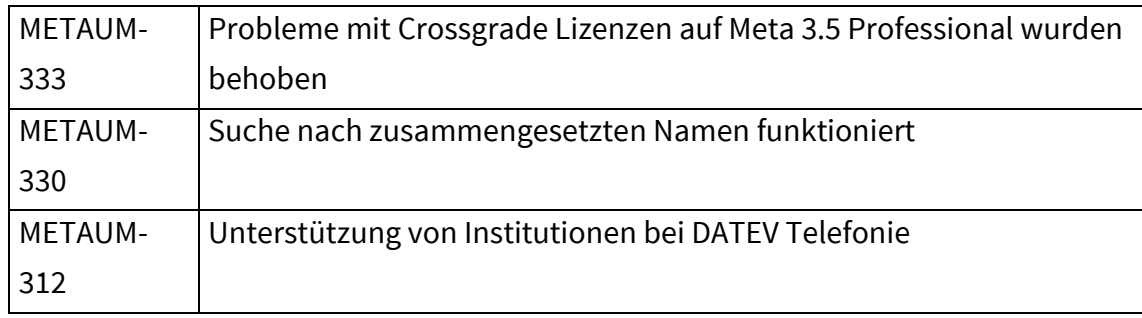

### <span id="page-13-1"></span>1.3.12 MetaDirectory 3.5.12.2735

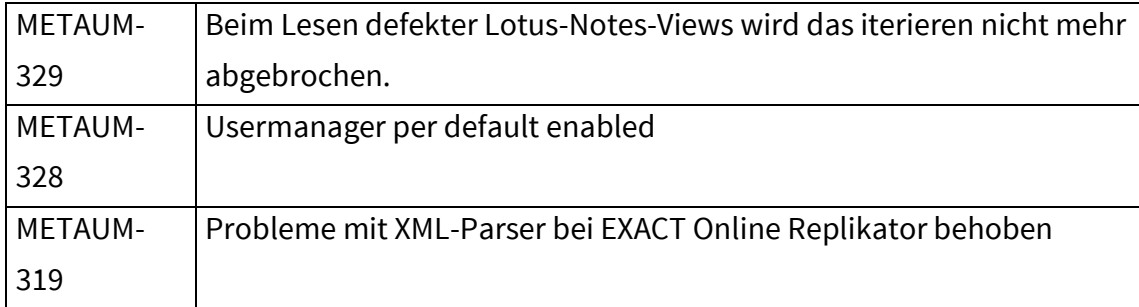

#### <span id="page-14-0"></span>1.3.13 MetaDirectory 3.5.11.2717

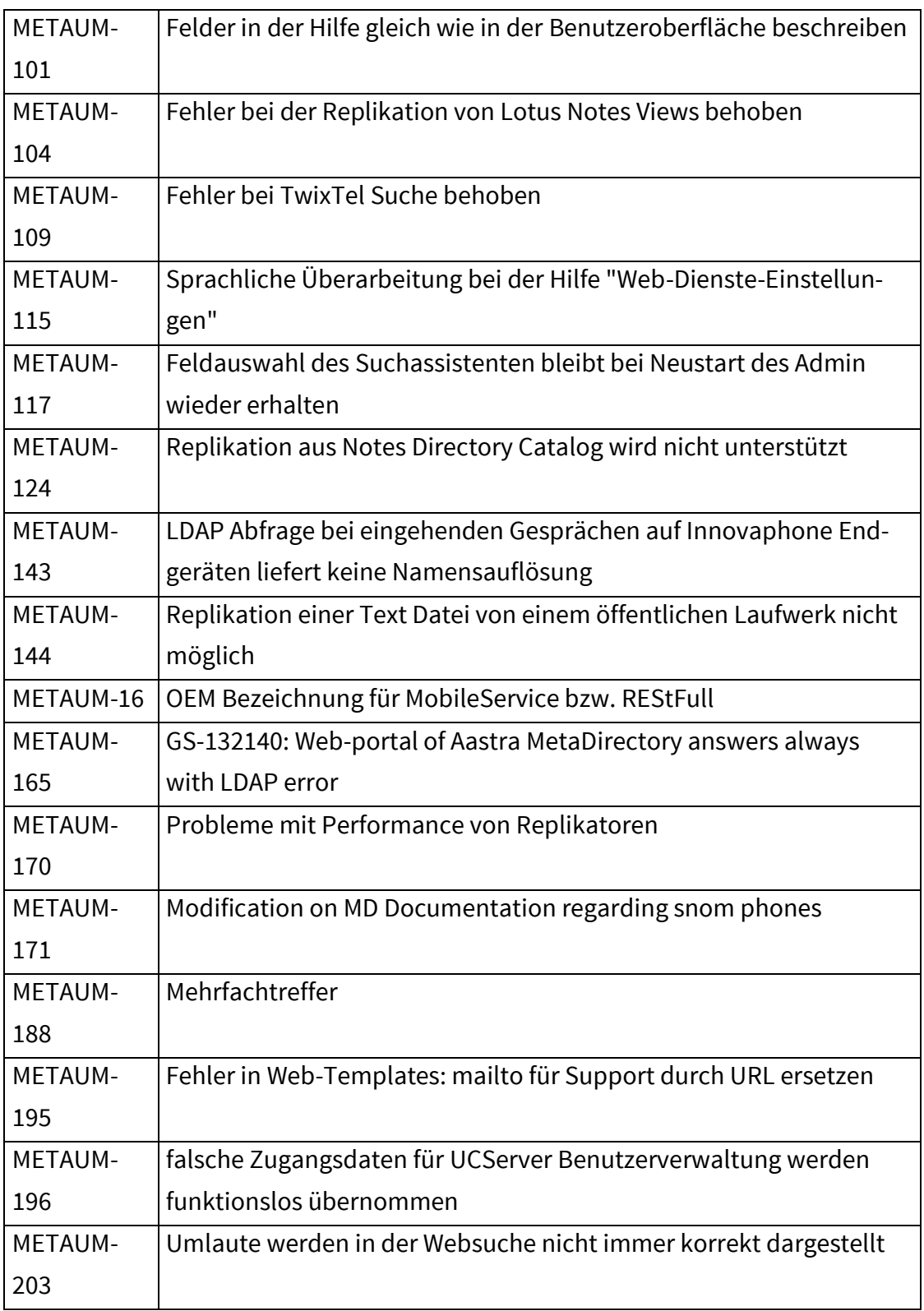

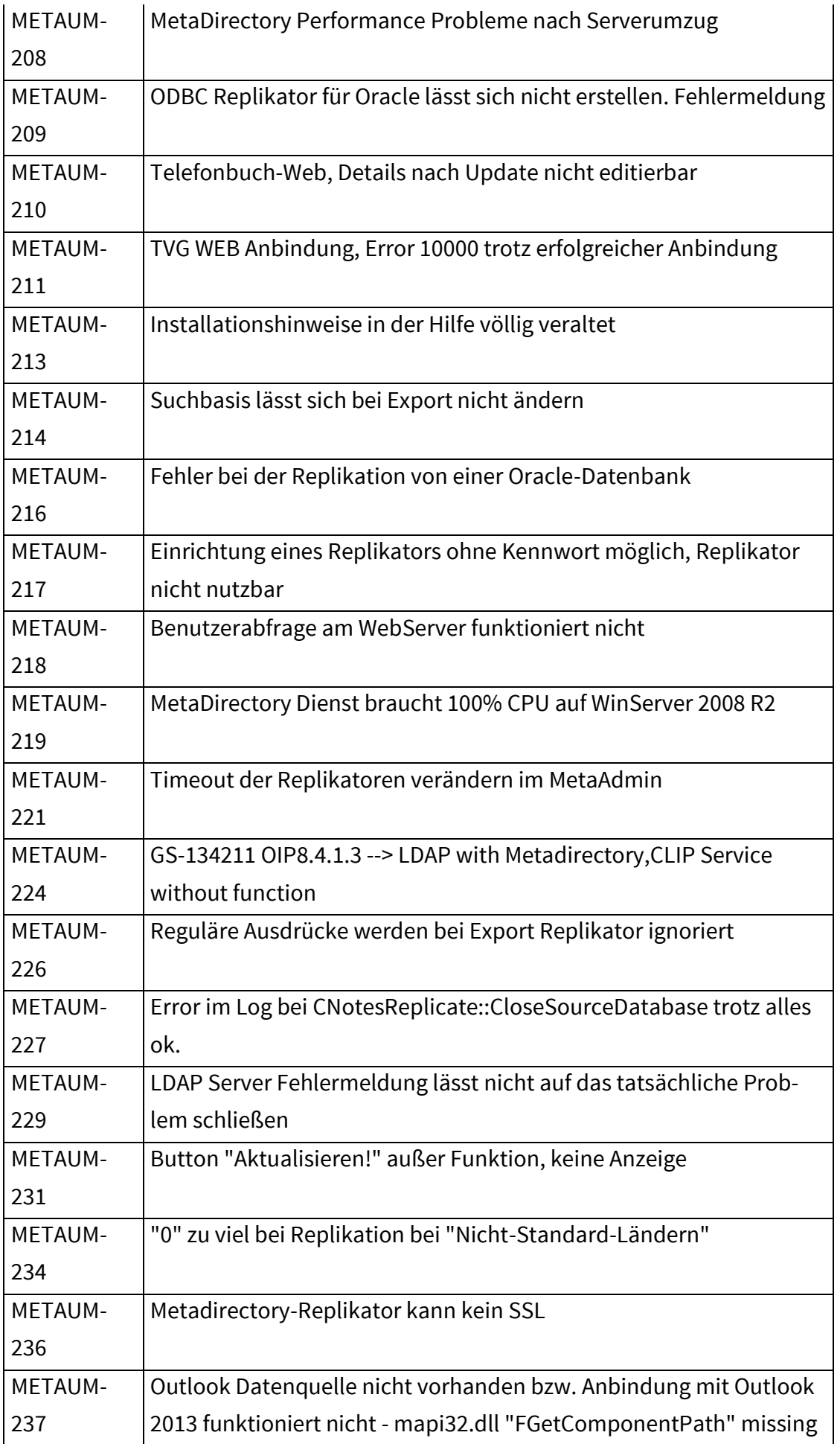

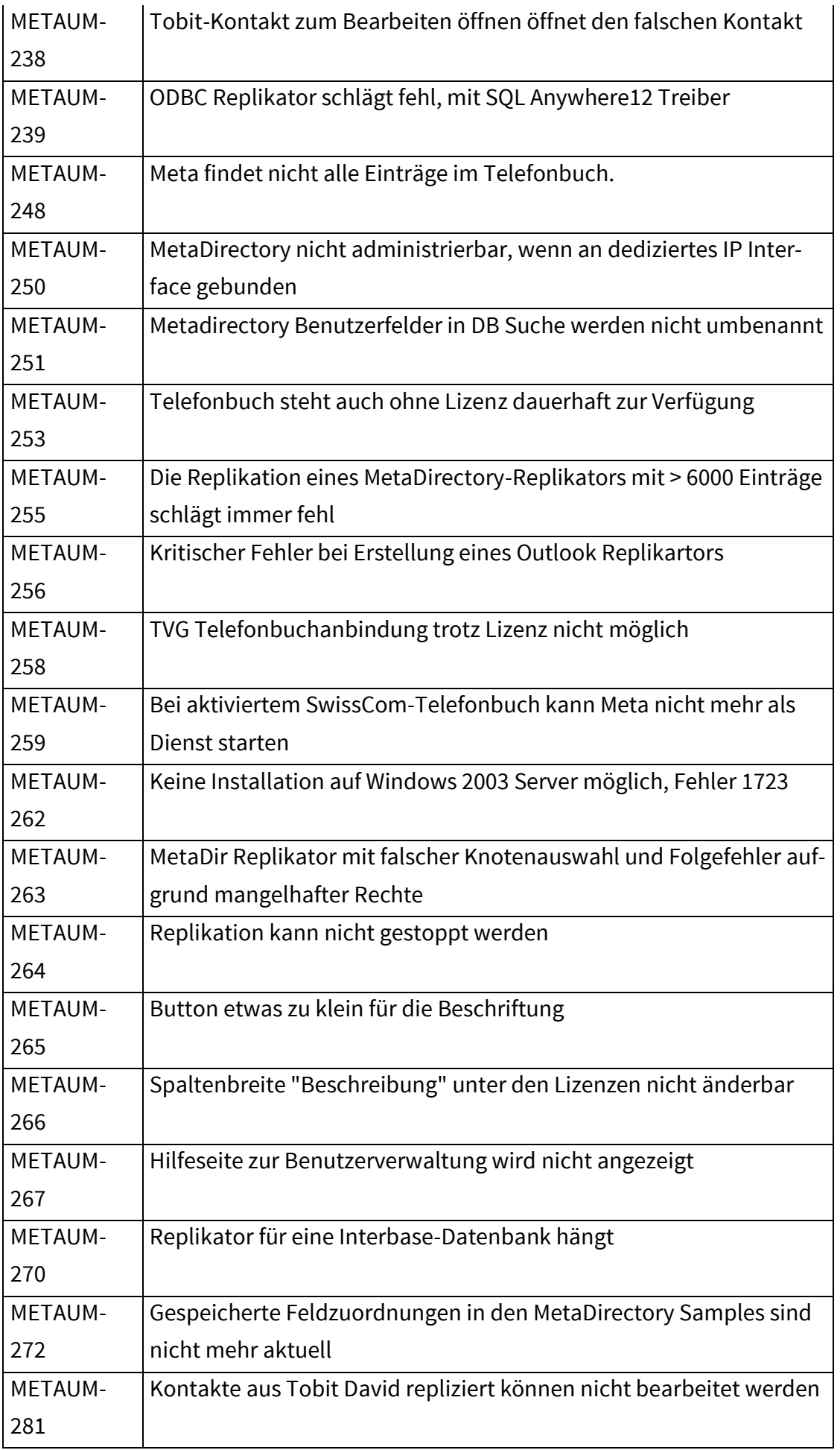

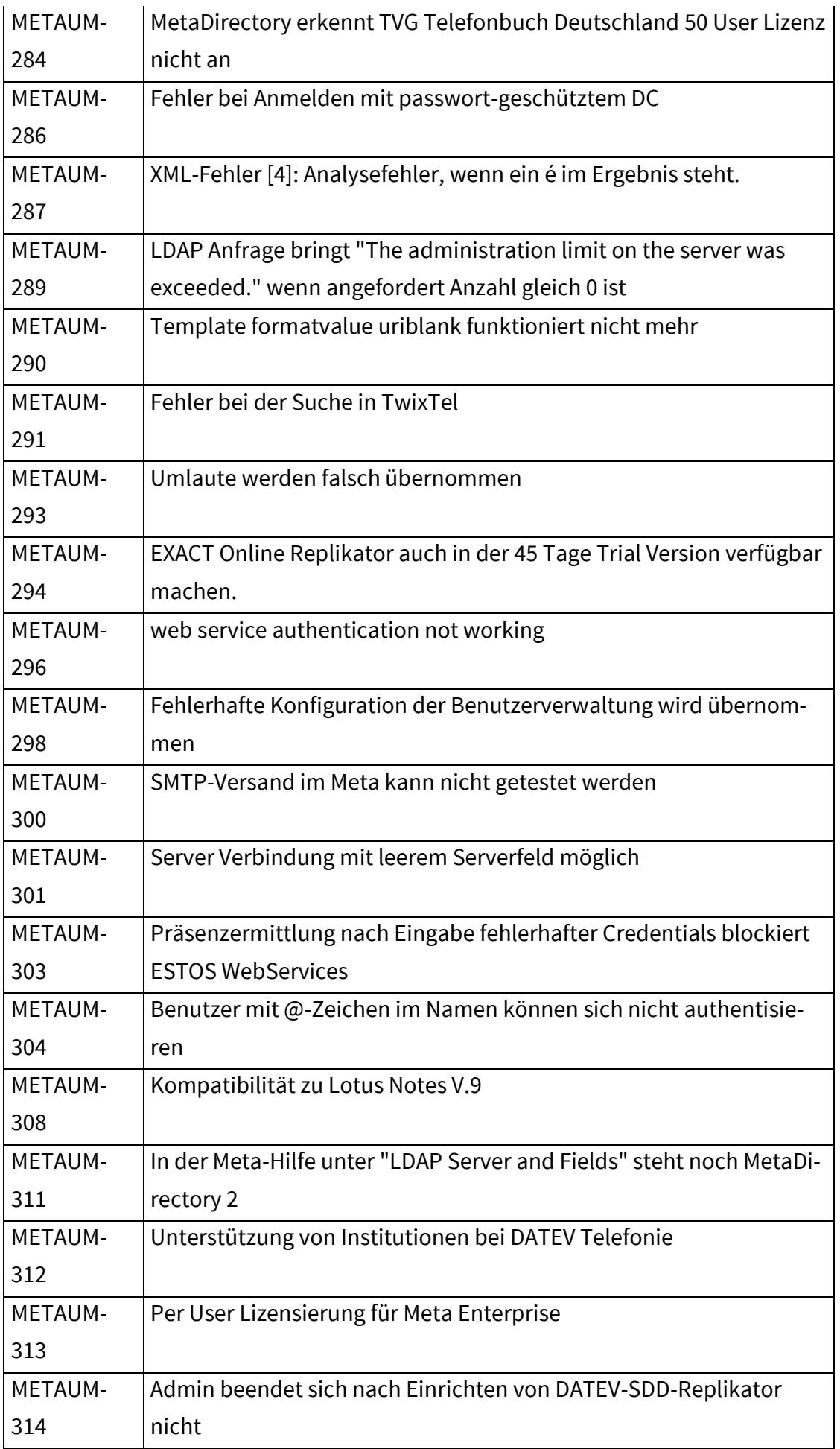

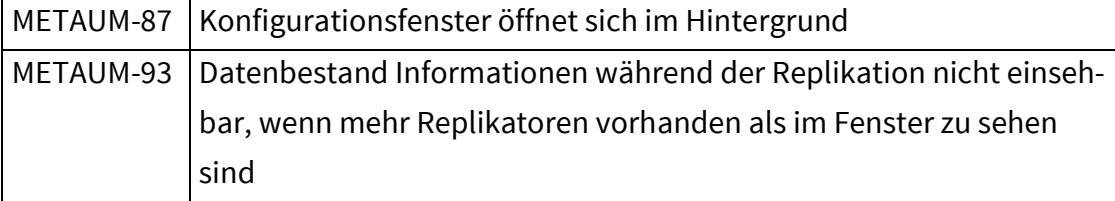

### <span id="page-18-0"></span>1.3.14 MetaDirectory 3.5.9.2389

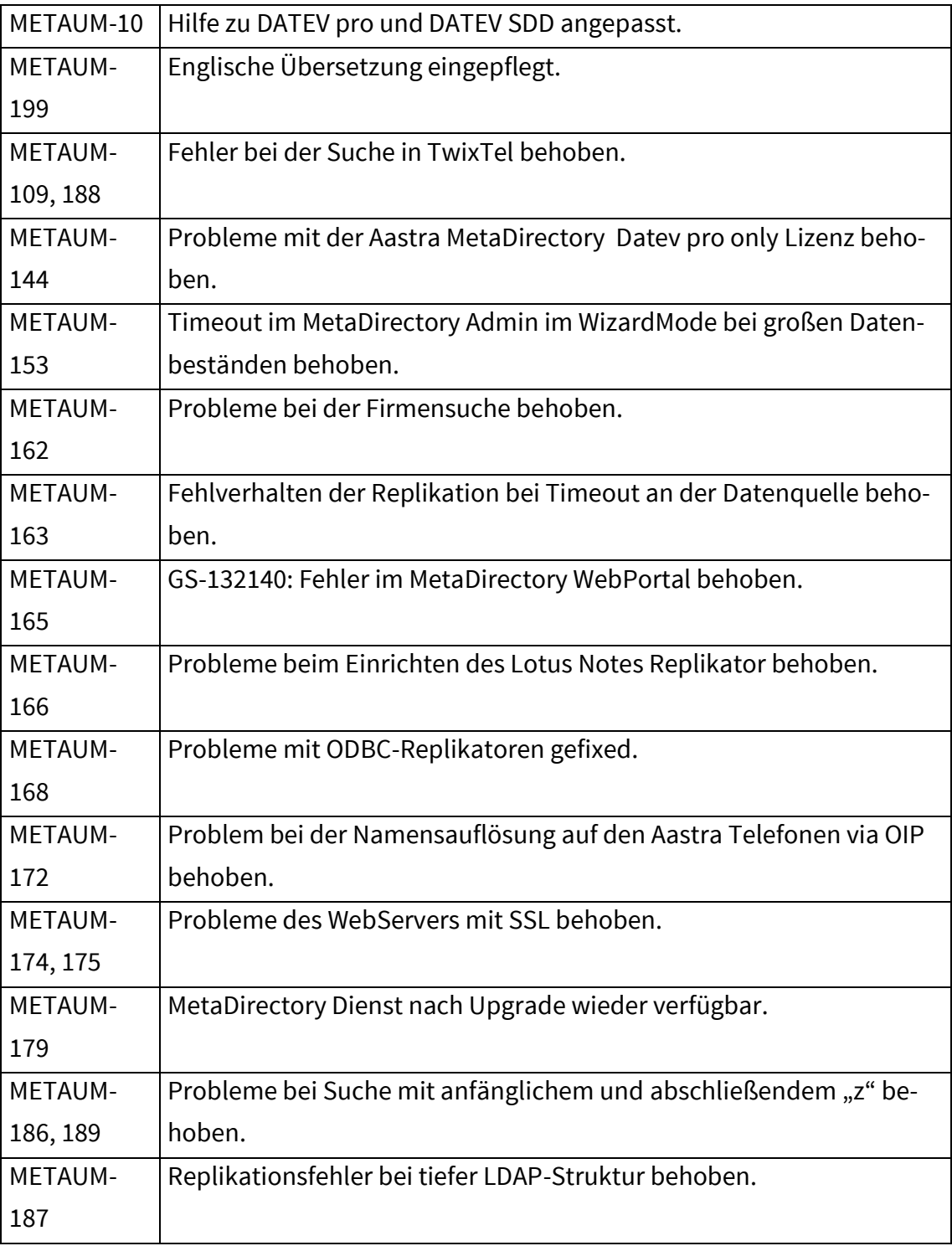

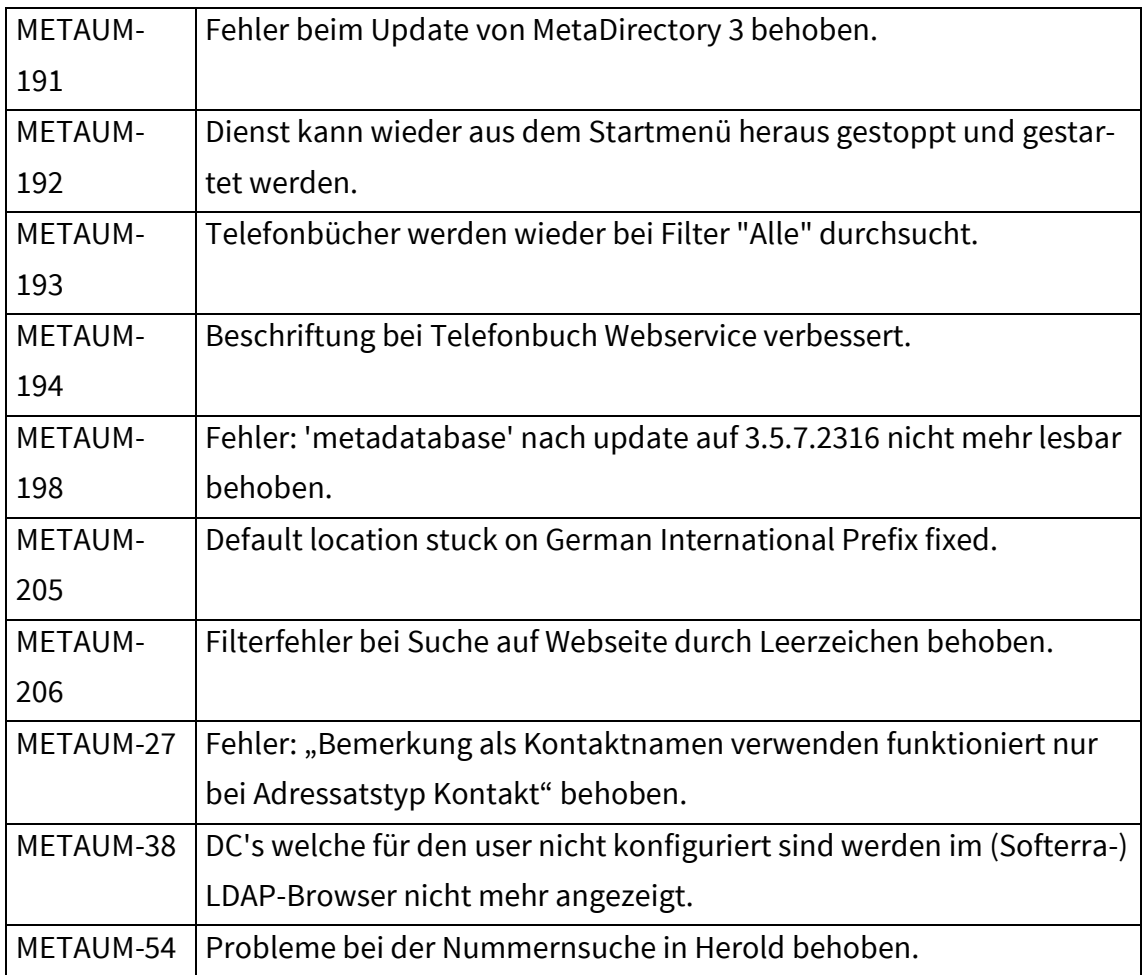

#### <span id="page-19-0"></span>1.3.15 MetaDirectory 3.5.7.2316

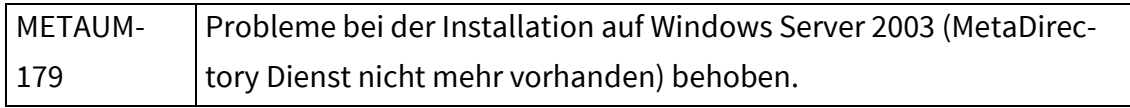

### <span id="page-19-1"></span>1.3.16 MetaDirectory 3.5.6.2275

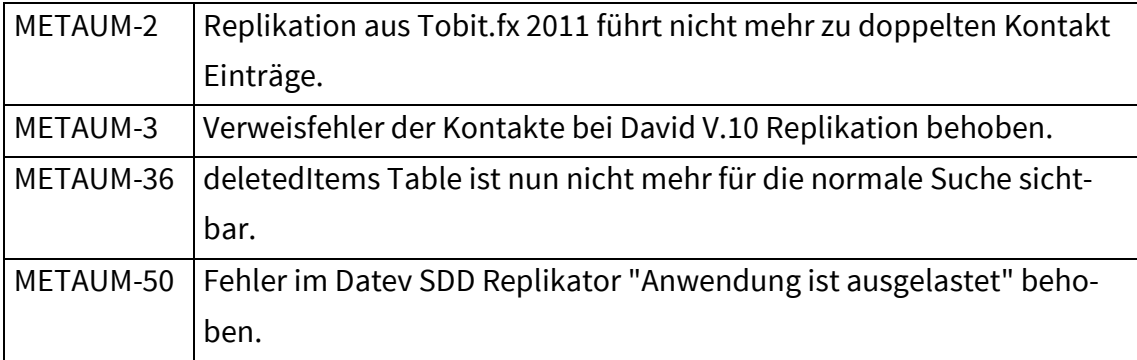

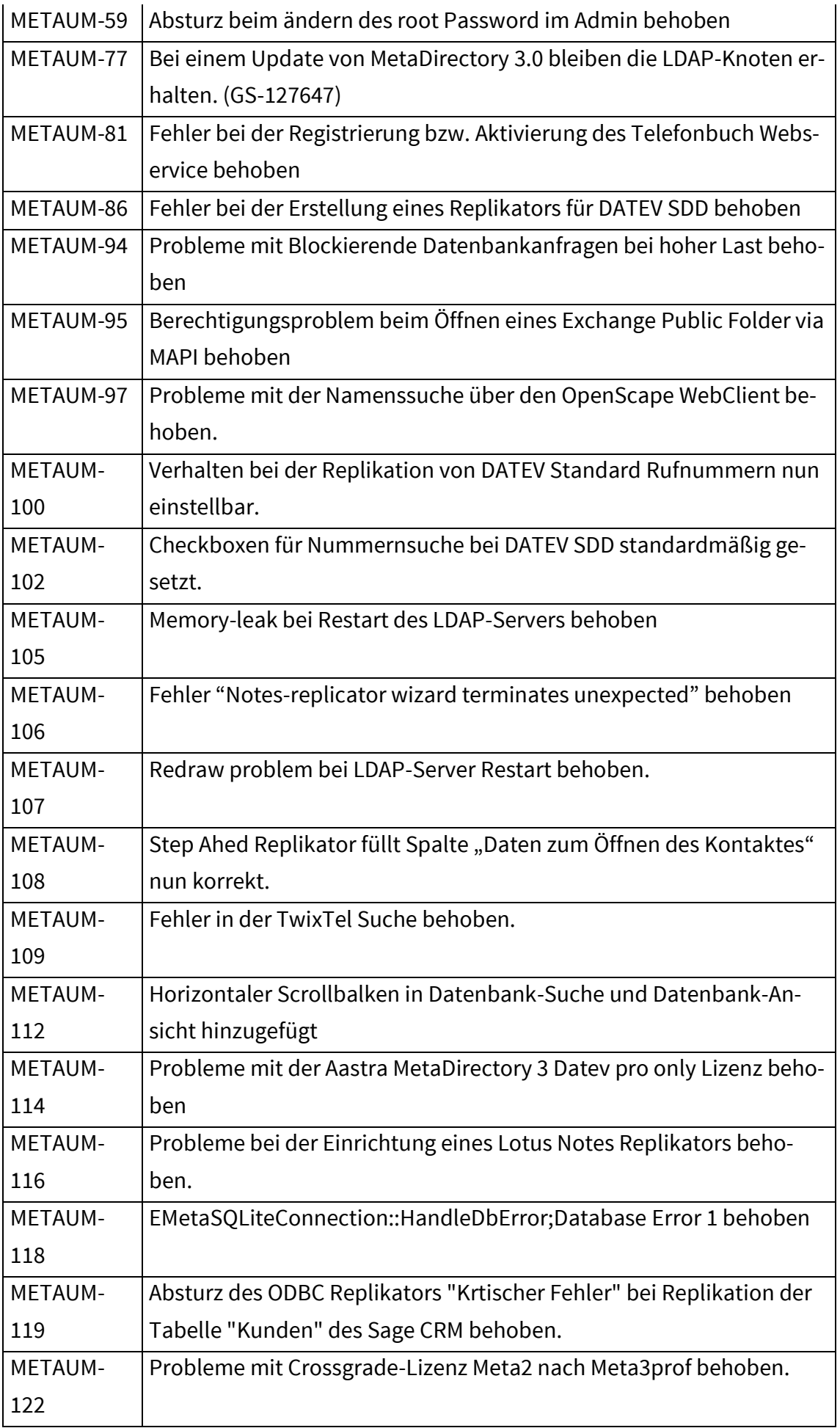

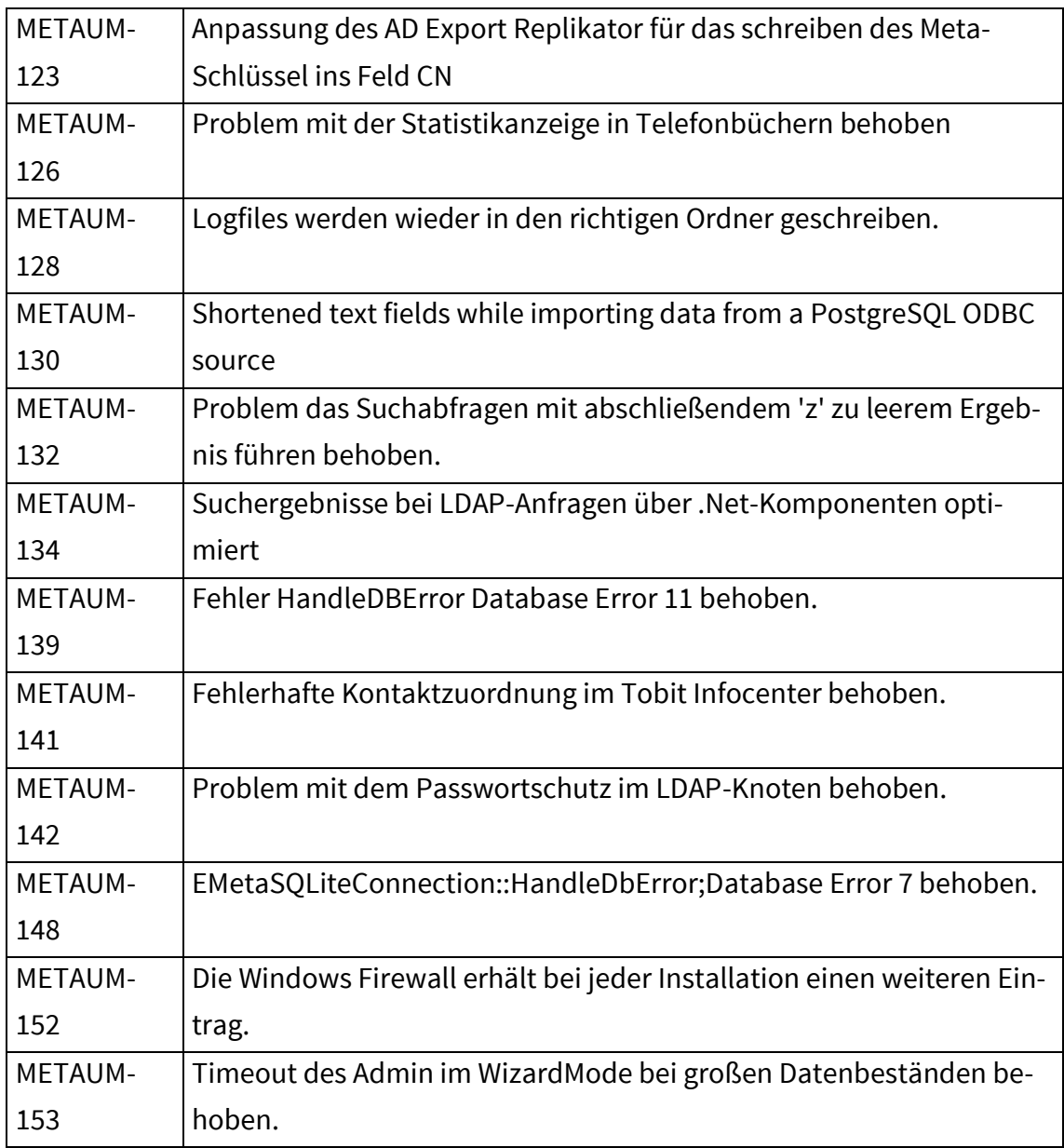

### <span id="page-21-0"></span>1.3.17 MetaDirectory 3.5.5.2127

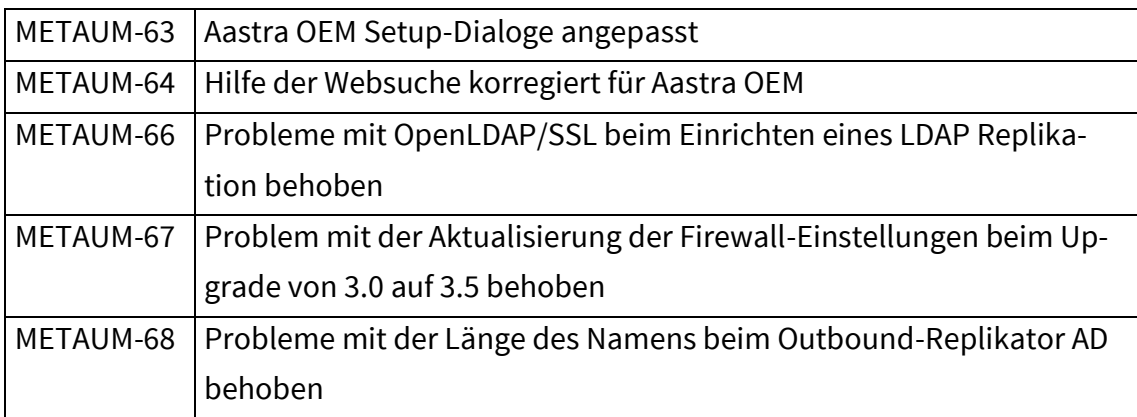

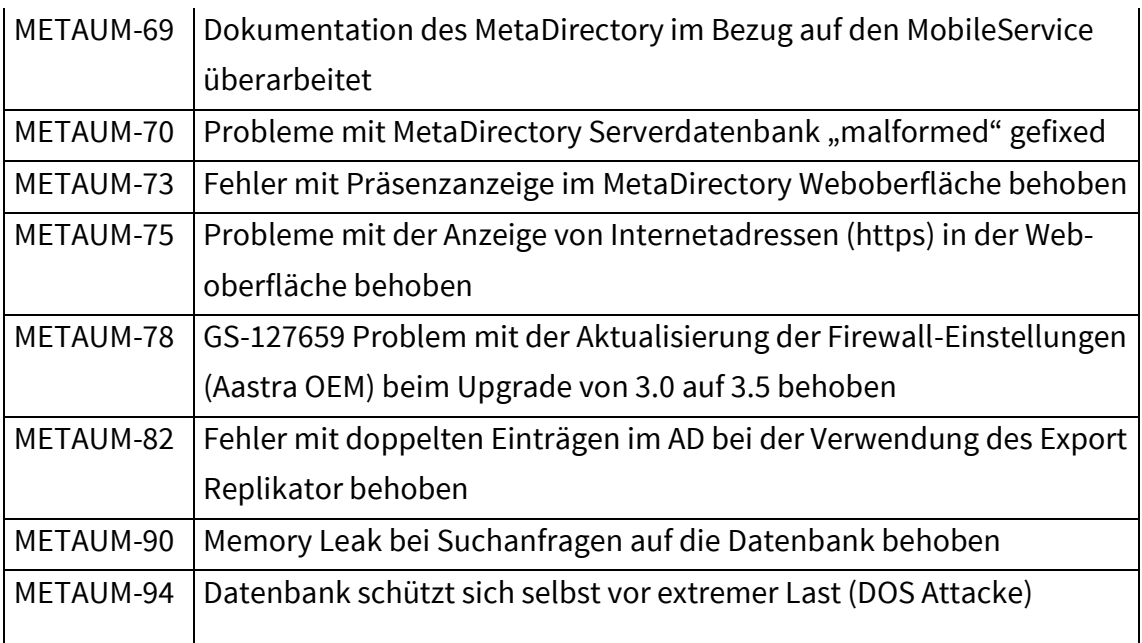

#### <span id="page-22-0"></span>1.3.18 MetaDirectory 3.5.4.2033

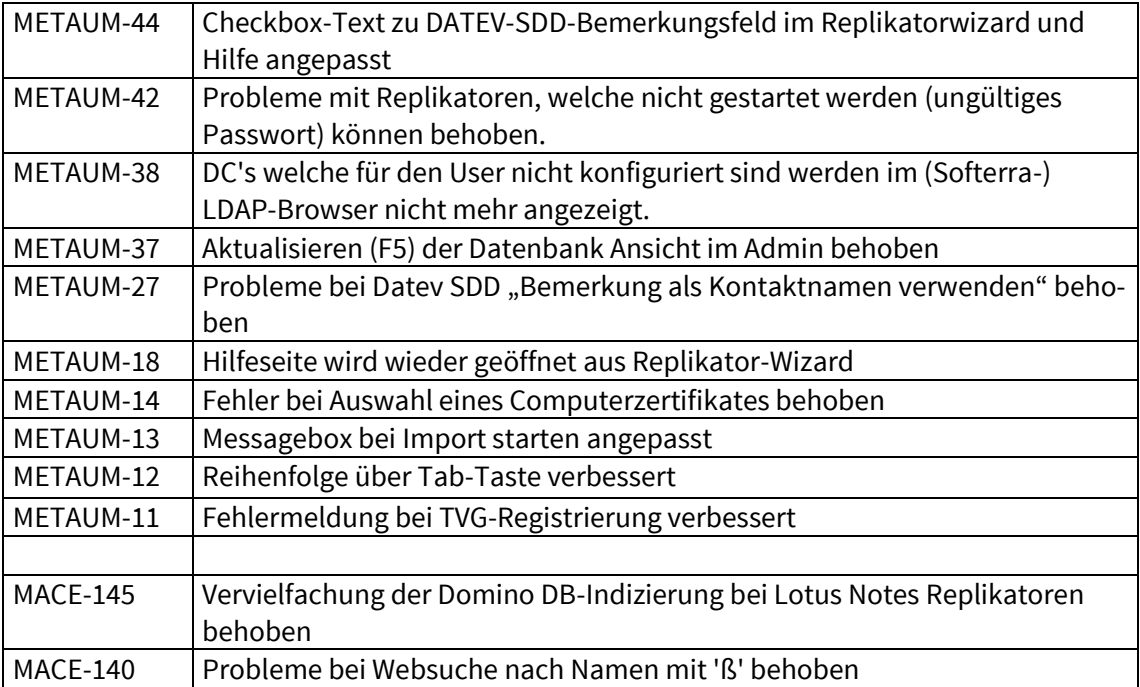

### <span id="page-22-1"></span>1.4 Verbesserungen

### <span id="page-22-2"></span>1.4.1MetaDirectory 3.5.24.4732

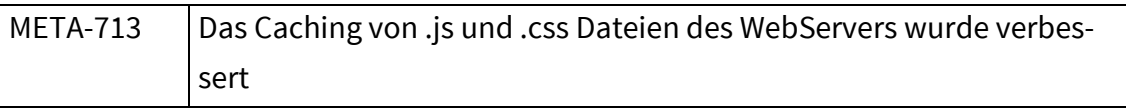

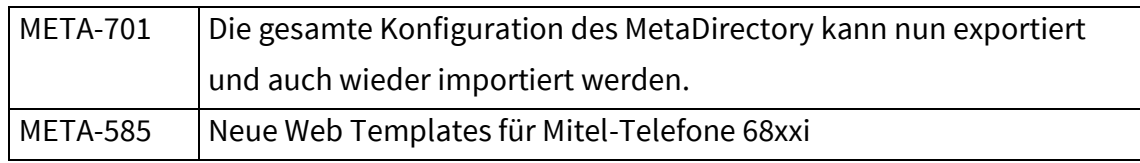

#### <span id="page-23-0"></span>1.4.2MetaDirectory 3.5.23.4545

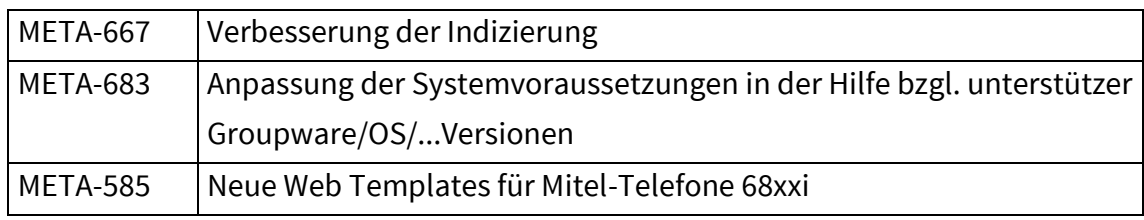

#### <span id="page-23-1"></span>1.4.3MetaDirectory 3.5.20.4052

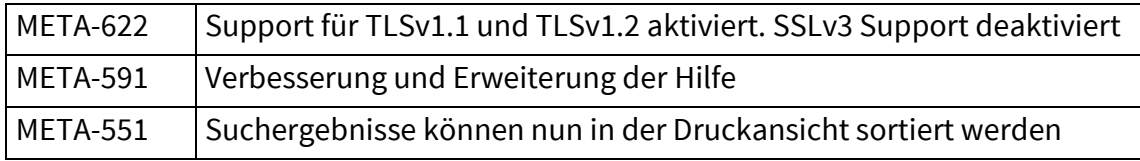

#### <span id="page-23-2"></span>1.4.4MetaDirectory 3.5.18.3632

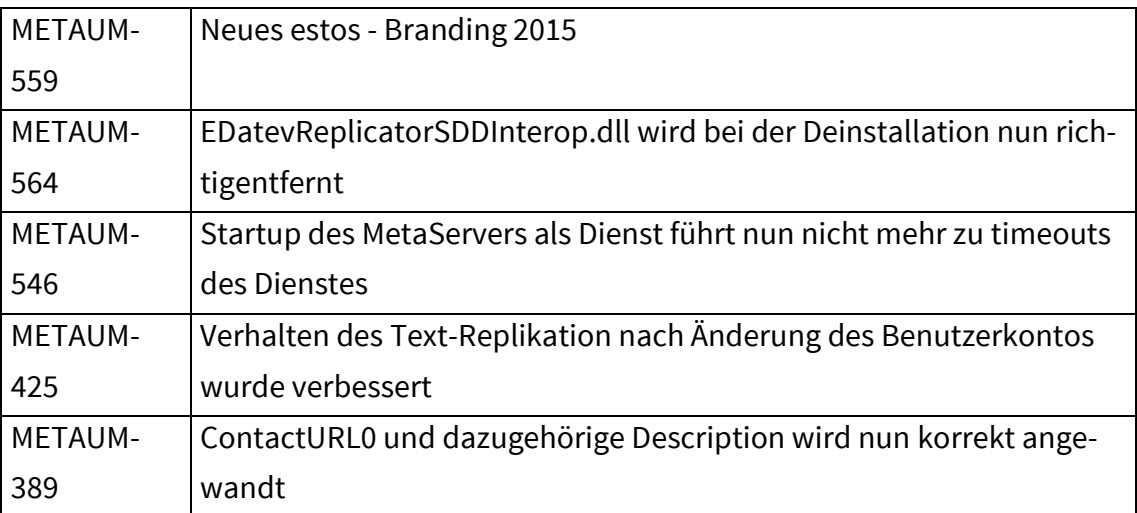

#### <span id="page-23-3"></span>1.4.5MetaDirectory 3.5.17.3408

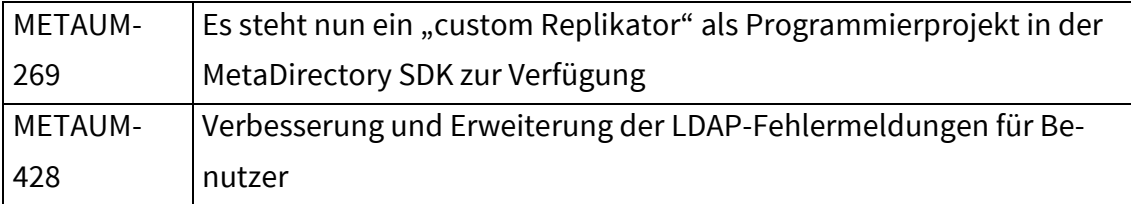

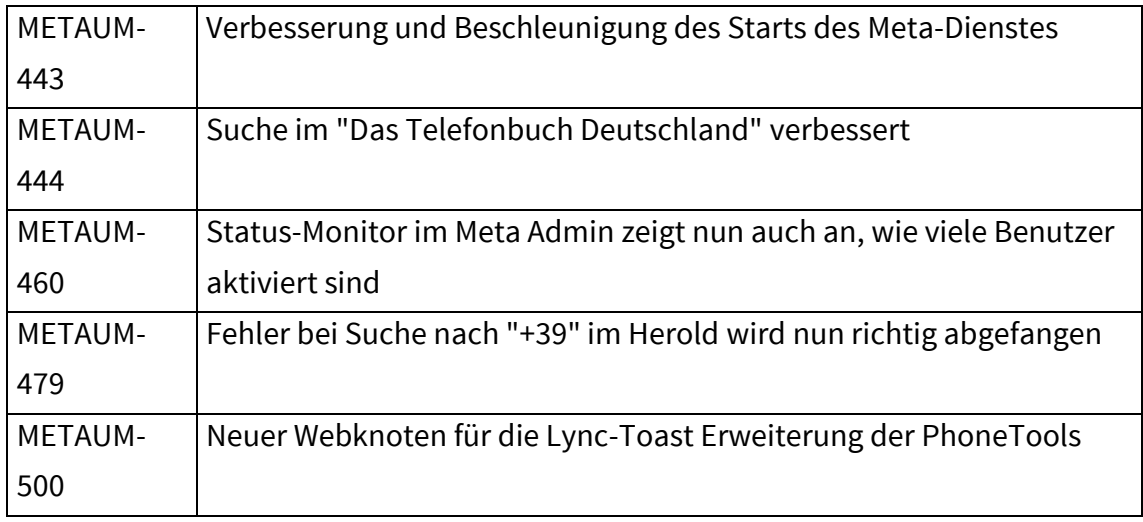

### <span id="page-24-0"></span>1.4.6MetaDirectory 3.5.16.3206

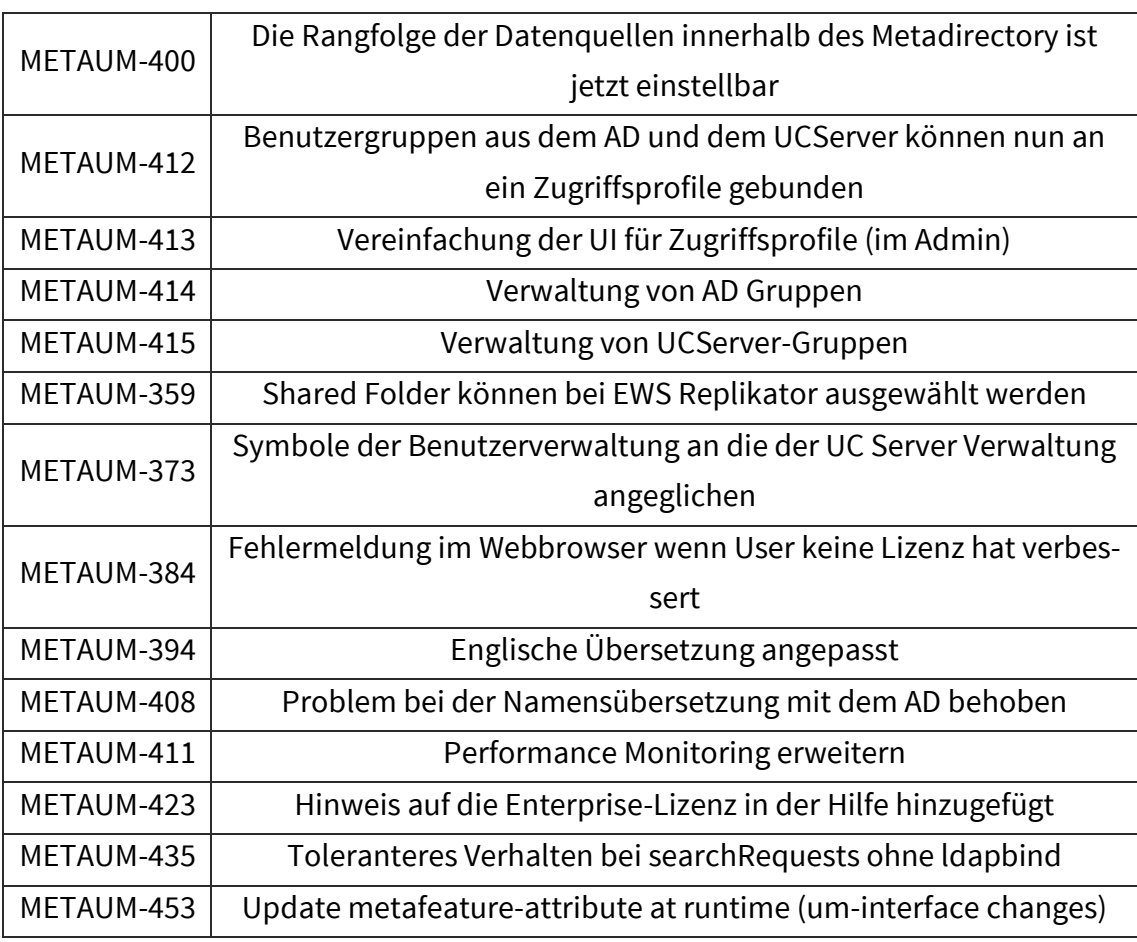

### <span id="page-24-1"></span>1.4.7MetaDirectory 3.5.15.3034

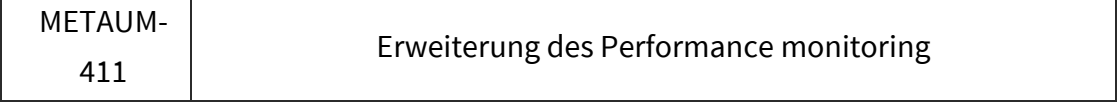

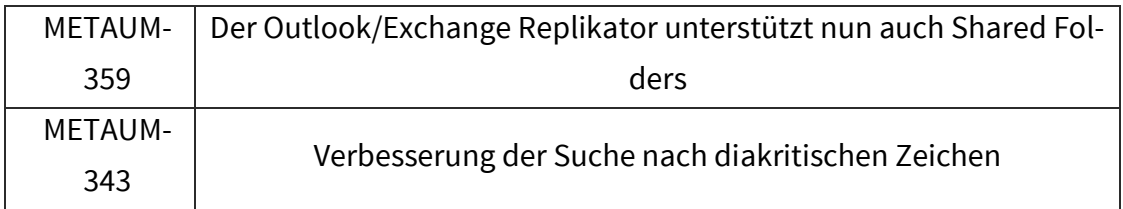

#### <span id="page-25-0"></span>1.4.8MetaDirectory 3.5.14.2971

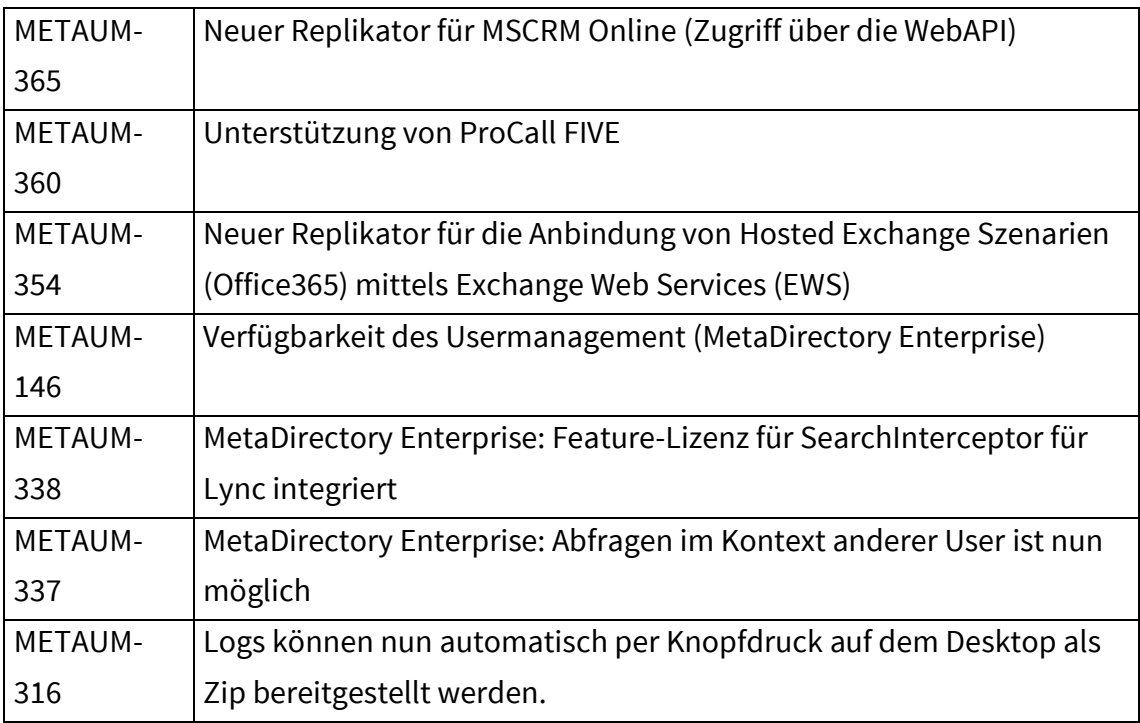

#### <span id="page-25-1"></span>1.4.9MetaDirectory 3.5.13.2771

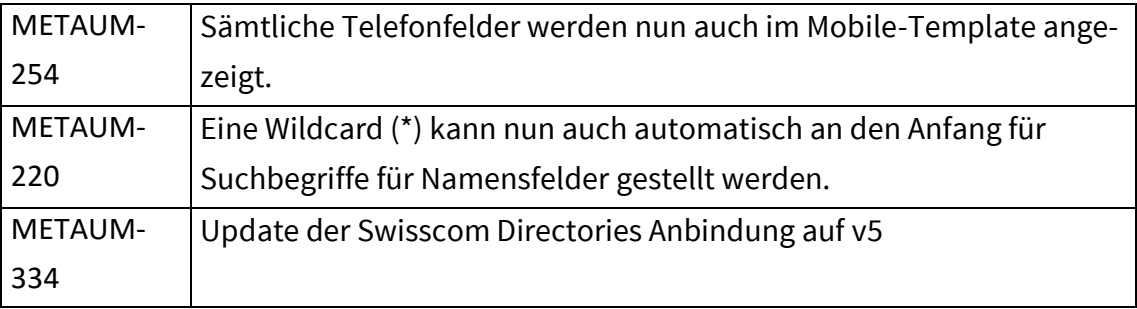

#### <span id="page-25-2"></span>1.4.10 MetaDirectory 3.5.11.2717

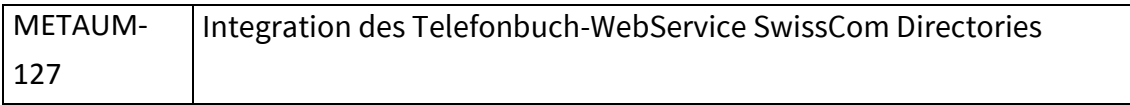

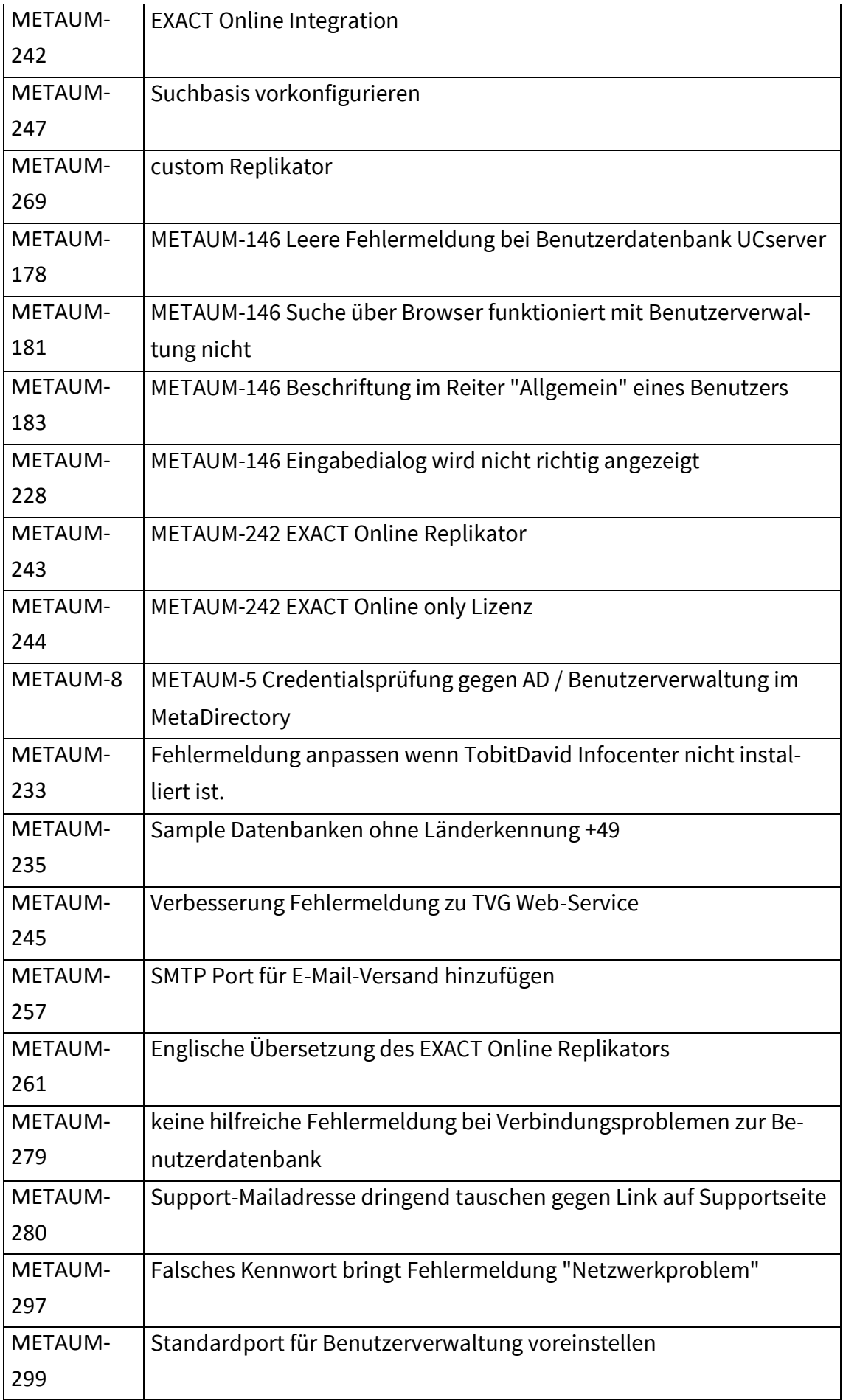

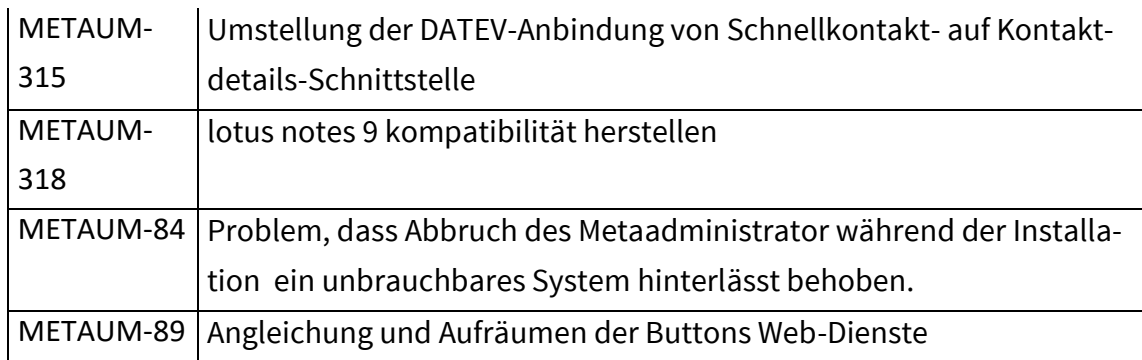

#### <span id="page-27-0"></span>1.4.11 MetaDirectory 3.5.6.2275

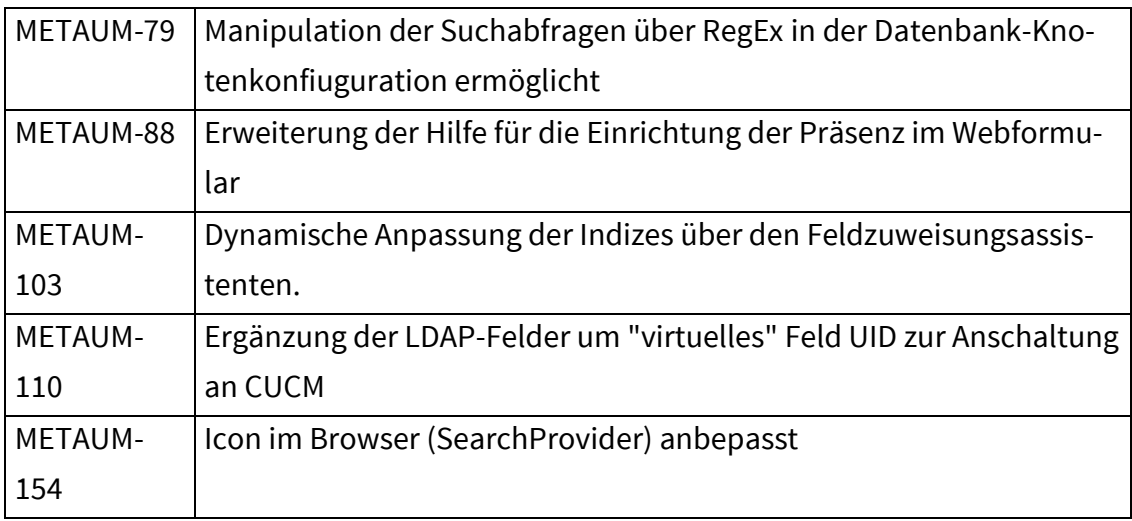

#### <span id="page-27-1"></span>1.4.12 MetaDirectory 3.5.5.2127

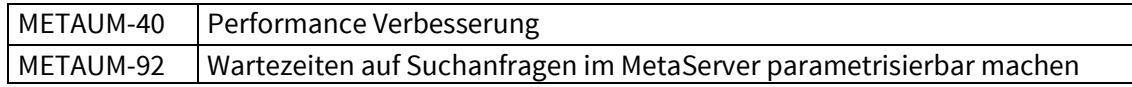

#### <span id="page-27-2"></span>1.4.13 MetaDirectory 3.5.4.2033

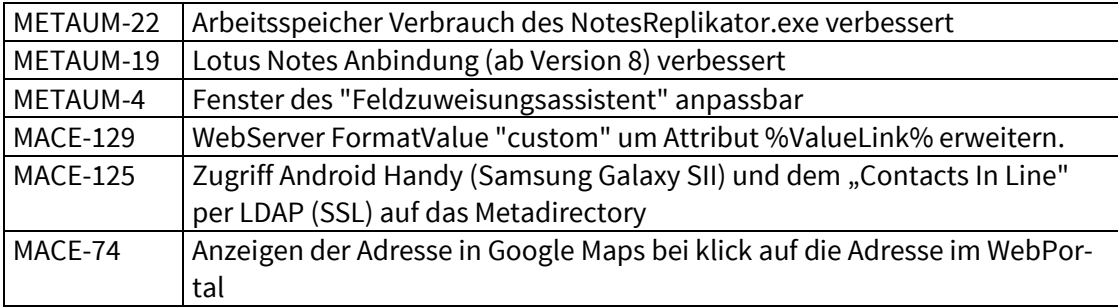

## <span id="page-28-0"></span>2 Upgrade Verfahren

### <span id="page-28-1"></span>2.1 Upgrade für MetaDirectory 3.0

Es sind keine weiteren Vorbereitungen erforderlich.

Entpacken Sie das ZIP-Archiv und führen das Installationspaket metadirectory3.5.6.2275de*.msi* aus.

Da sich die Datenbankstruktur verändert hat, müssen vor der ersten Suche alle Replikatoren einmal gestartet worden sein, um die Datenbank initial zu füllen.

### <span id="page-28-2"></span>2.2 Upgrade für MetaDirectory 2.0

Es sind keine weiteren Vorbereitungen erforderlich.

Entpacken Sie das ZIP-Archiv und führen das Installationspaket metadirectory3.5.6.2275de*.msi* aus.

Da sich die Datenbankstruktur verändert hat, müssen vor der ersten Suche alle Replikatoren einmal gestartet worden sein, um die Datenbank initial zu füllen.